# ČESKÉ VYSOKÉ UČENÍ TECHNICKÉ V PRAZE

Fakulta elektrotechnická

Katedra elektrických pohonů a trakce

Aplikace vývojového prostředí ANSYS pro optimalizaci geometrie rotoru synchronního motoru 10 kW s permanentními magnety

Květen 2018 Bakalant: Jan Dimitrov

Vedoucí práce: Ing. Karel Buhr, CSc.

# Čestné prohlášení

Prohlašuji, že jsem předloženou práci vypracoval samostatně a že jsem uvedl veškeré použité informační zdroje v souladu s Metodickým pokynem o dodržování etických principů při přípravě vysokoškolských závěrečných prací.

Datum: 25. 5. 2018

…………………………………………

podpis bakalanta

# Poděkování

Rád bych poděkoval svému vedoucímu práce panu Ing. Karlu Buhrovi, CSc. za poskytnutí rad, podnětů a materiálů pro zpracování této bakalářské práce.

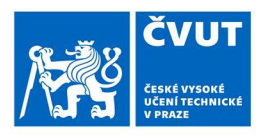

# ZADÁNÍ BAKALÁŘSKÉ PRÁCE

### **I. OSOBNÍ A STUDIJNÍ ÚDAJE**

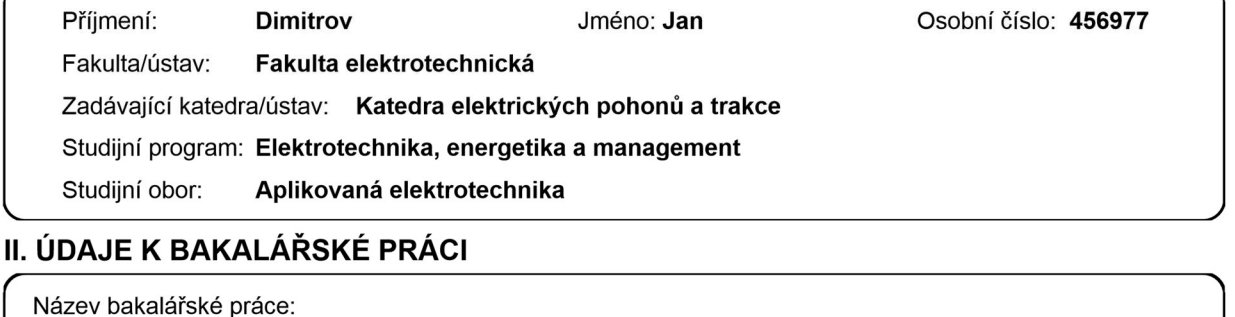

Aplikace vývojového prostředí ANSYS pro optimalizaci geometrie rotoru synchronního motoru 10 kW s permanentními magnety

Název bakalářské práce anglicky:

#### Application of ASYS Enviroment in 10kW PMSM Geometry Optimalization

Pokyny pro vypracování:

- 1. Seznamte se s vývojovým prostředím ANSYS Maxwell/RMxprt
- 2. Vypracujte literární a patentovou rešerši současného stavu techniky PMSM
- 3. Ve vybraných variantách proveďte elektromagnetický návrh stroje
- 4. Proved'te simulace funkce stroje v ANSYS Maxwell 3D.
- 5. Analyzujte vypočtená data.
- 6. Vypracujte doporučení pro technickou praxi

Seznam doporučené literatury:

[1] Pyrhonen J., Jokinen T, Hrabovcová V., Design of Rotating Electrical Machines, John Wiley & Sons 2014 [2] Hrabovcová V., Janoušek L., Rafajdus P., Ličko M., Moderné elektrické stroje, Žilina, 2001 [3] Krause P., Wasynczuk O., Sudhoff S., Analysis of Electric Machinery and Drive Systems, IEEE Press, 2013 [4] Manuály ANSYS RMxprt, Maxwell 3D, Techsoft-engineering 2017

Jméno a pracoviště vedoucí(ho) bakalářské práce:

#### Ing. Karel Buhr, CSc., katedra elektrických pohonů a trakce FEL

Jméno a pracoviště druhé(ho) vedoucí(ho) nebo konzultanta(ky) bakalářské práce:

Datum zadání bakalářské práce: 16.01.2018

Termín odevzdání bakalářské práce: 25.05.2018

Platnost zadání bakalářské práce: 30.09.2019

Ing. Karel Buhr, CSc. podpis vedoucí(ho) práce

podpis vedoucí(ho) ústavu/katedry

prof. Ing. Pavel Ripka, CSc. podpis děkana(ky)

### III. PŘEVZETÍ ZADÁNÍ

Student bere na vědomí, že je povinen vypracovatbakalářskou práci samostatně, bez cizí pomoci, s výjimkou poskytnutýchkonzultací. Seznam použité literatury, jiných pramenu a jmen konzultantu je třeba uvést v bakalářské práci.

Datumpřevzetí zadání

Podpisstudenta

CVUT-CZ-ZBP-2015.1 © ČVUT v Praze, Design: ČVUT v Praze, VIC

#### Anotace:

Cílem této bakalářské práce je seznámit se s vývojovým prostředím ANSYS Electronics a v tomto programu navrhnout synchronní motor s permanentními magnety o výkonu 10 kW. Pomocí simulací porovnat různé geometrie rotoru a posoudit velikosti povrchových ztrát v permanentních magnetech v závislosti na jejich rozložení.

### Klíčová slova:

Synchronní motor s permanentními magnety, Ansys Eletrocnics, RMxprt, Maxwell

#### Summary:

The aim of this Bachelor thesis is to become acquainted with the development environment ANSYS Electronics and to design a synchronous motor with permanent magnets with the power of 10 kW in this program. Further to compare different geometries of the rotor using simulations and to assess the surface losses in permanent magnets depending on their layout.

### Index Terms:

Synchronous motor with permanent magnets, Ansys Eletronics, RMxprt, Maxwell

# **OBSAH**

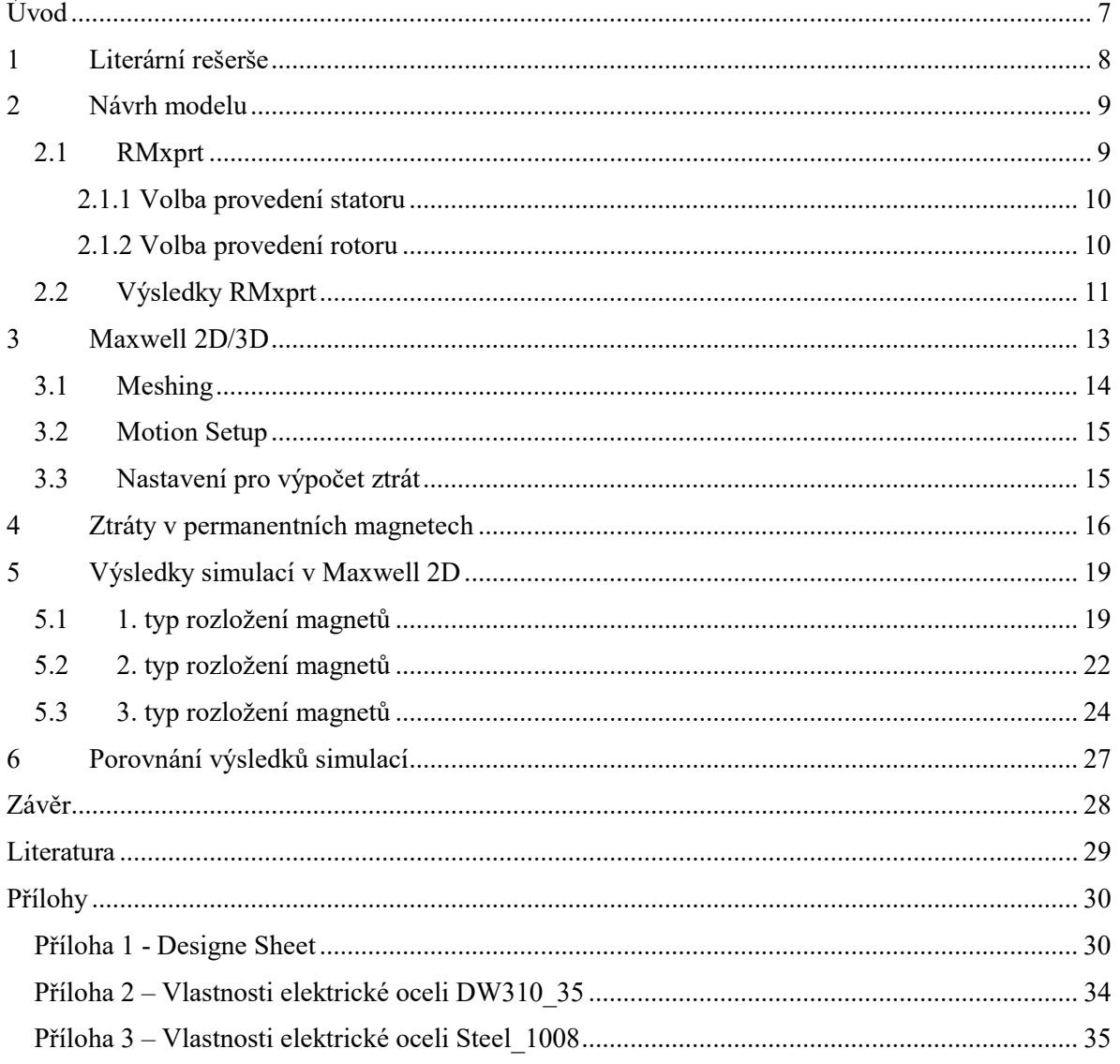

# Úvod

 Elektrické motory se stále vyvíjejí a zdokonalují podle konkrétních aplikací. Mezi hlavní cíle patří zvyšování účinnosti, kterého je také možné dosáhnout použitím permanentních magnetů, které nahradí vinutí buzení synchronního motoru. Výhodou je snížení ztrát v rotoru, protože zde není vinutí protékané elektrickým proudem, ale magnety bývají většinou vodivé, takže v nich vznikají Jouleovy ztráty způsobené vířivými proudy. Dříve byly permanentní magnety využívány převážně v aplikacích s malými otáčkami, kde tyto ztráty byly zanedbatelné, ale nyní se stále více používají ve vysokootáčkových motorech, kde se s těmito ztrátami musí počítat hlavně z důvodu zahřívání magnetů. Dalším typem motoru zajímavým z hlediska snižování ztrát v rotoru jsou reluktanční motory. Tyto motory využívají rozdílné velikosti indukčnosti v příčné a podélné ose díky speciálnímu tvaru rotoru. Některé tyto rotory využívají také pomocných permanentních magnetů, které zvyšují poměr indukčností.

 My budeme navrhovat synchronní motor s permanentními magnety pomocí vývojového prostředí Ansys Electronics. V modulu RMxprt navrhneme a zkontrolujeme základní vlastnosti motoru, jehož stator bude proveden jako u synchronního stroje s třífázovým vinutím. Na rotor budou umístěny permanentní magnety různých tvarů. Dále návrh převedeme do modelu MKP Maxwell 2D, kde pomocí simulací provedeme porovnání různých geometrií rotoru, především jejich vliv na povrchové ztráty v magnetech.

## 1 Literární rešerše

Využití permanentních magnetů v točivých elektrických strojích se stává stále rozšířenější. K dispozici je řada odborných článků, které se touto problematikou zabývají. Mezi ně patří článek od Aleksandra Nagorny, který pro společnost NASA navrhoval motor pro setrvačník využívaný v kosmu a prováděl na něm simulace [7]. Stejně jako v naší práci se zabývá mimo jiné geometrií rotoru a demagnetizací permanentních magnetů.

Omezením ztrát vířivými proudy v magnetech pomocí částečného stínění se zabývají autoři v článku [6]. Také studují, jaký vliv na těchto ztrátách má velikost vzduchové mezery a velikost vstupu statorových drážek.

 Motory s permanentními magnety mají velký potenciál využití v elektro nebo hybridních automobilech. V článku [8] je provedeno porovnání různých typů motorů, mezi které patří synchronní motor s permanentními magnety a synchronní reluktanční motor s pomocnými magnety.

### 2 Návrh modelu

Model je možné vytvořit několika způsoby. Ansys podporuje velkou řadu formátů i jiných vývojových programů, mezi které patří AutoCad, ze kterého můžeme hotový, předem připravený model, importovat. Dále jsou zde dvě možnosti jak vytvářet model přímo v Ansys Eletronics. Jednou z nich je použít v modulu Maxwell předdefinované tvary (User Defined Primitive), kde si můžeme zvolit část stroje, kterou chceme vložit do projektu a změnit jeho parametry tak, aby odpovídaly našim požadavků.

### 2.1 RMxprt

Další možností, kterou budeme využívat, je modul RMxprt (Rotating Machine expert) kde na začátku zvolíme z nabídky typ motoru (Obr. 2.1), v našem případě Brushless Permanent-Magnet DC Motor, který odpovídá požadovanému synchronnímu motoru s permanentními magnety. V jednotlivých kategoriích (Obr 2.2), které se liší podle typu stroje, postupně nastavíme jednotlivé hodnoty a parametry.

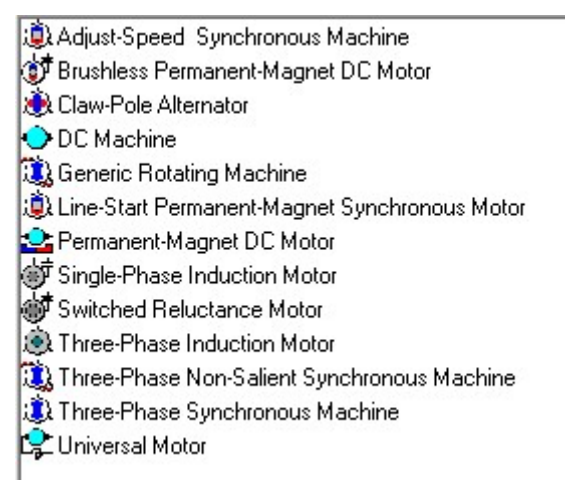

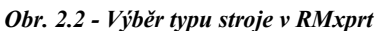

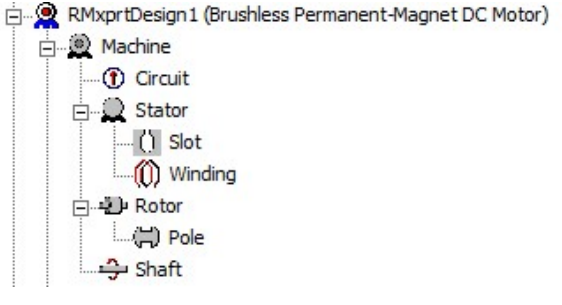

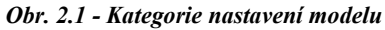

 V první kategorii Machine (Obr. 2.3), kde jsme provedli základní nastavení motoru, jsme zadali, že se jedná o 4 pólový stroj s vnitřním umístěním rotoru, velikost ztrát třením a ventilací. Jde o vysokootáčkový stroj a jeho referenční otáčky jsme nastavili na 50 000 ot/min. Dále jsme zvolili, jestli napájení bude provedeno měničem typu DC nebo CCC (chopped current control) a zapojení obvodu je provedeno do hvězdy.

V nastavení obvodu (Obr. 2.4) jsme určili šířku spouštěcího impulsu na 120°, úbytek napětí na transistoru a na diodách, maximální a minimální proud měničem, který je potřeba nastavit u námi zvoleného typu CCC.

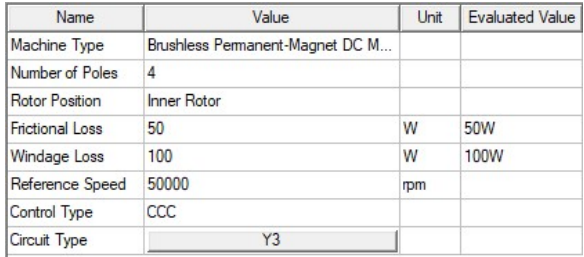

| Name                       | Value          | Unit | <b>Evaluated Value</b> |  |
|----------------------------|----------------|------|------------------------|--|
| Lead Angle of Trigger      | 0              | deg  | <b>Odeg</b>            |  |
| <b>Trigger Pulse Width</b> | 120            | deg  | 120 <sub>dea</sub>     |  |
| <b>Transistor Drop</b>     | 2              | V    |                        |  |
| Diode Drop                 | $\overline{2}$ | ٧    |                        |  |
| Maximum Current            | 200            | Α    | 200A                   |  |
| Minimum Current            | 100            | Α    | 100A                   |  |

Obr. 2.3 - Nastavení stroje (Machine) Obr. 2.4 - Nastavení obvodu (Circuit)

### 2.1.1 Volba provedení statoru

Ve specifikacích statoru (Obr. 2.5) jsme stanovili délku statoru, velikost vnitřního a vnějšího průměru. Zvolili jsme počet drážek 24, vybrali jsme z nabídky jejich typ a rozměry (Obr. 2.7) jsme stanovili podle tabulek normalizovaných rozměrů drážek pro vinutí z doporučené literatury [5]. Jako materiál jsme zvolili plechy z elektrické oceli DW310\_35, které jsou obsaženy v knihovně materiálů Ansys. Jeho vlastnosti jsou dány B-H křivkou a ztráty jsou vypočteny pomocí Steinmetzových konstant. Kompletní vlastnosti tohoto materiálu jsou v Příloze 2. Dále je zde nastavení faktoru plnění plechů, který určuje, kolik procent průřezu tvoří aktivní materiál v poměru k nemagnetické izolační vrstvě.

| Name                   | Value    | Unit | <b>Evaluated Value</b> |
|------------------------|----------|------|------------------------|
| <b>Outer Diameter</b>  | 146      | mm   | <b>146mm</b>           |
| Inner Diameter         | 73.5     | mm   | 73.5mm                 |
| Length                 | 18.5     | mm   | 18.5mm                 |
| <b>Stacking Factor</b> | 0.95     |      |                        |
| Steel Type             | DW310 35 |      |                        |
| Number of Slots        | 24       |      |                        |
| Slot Type              | 3        |      |                        |
| Skew Width             |          |      | ۵                      |

Obr. 2.5 - Nastavení statoru Obr. 2.6 - Drážka statoru Obr. 2.7 - Rozměry drážek

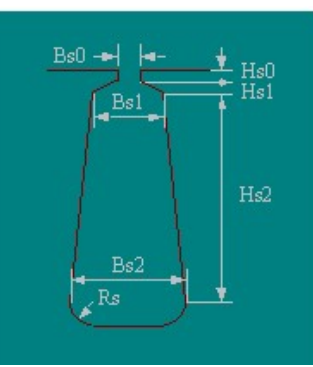

| Name                    | Value | Unit | <b>Evaluated Value</b> |
|-------------------------|-------|------|------------------------|
| Auto Design             |       |      |                        |
| Parallel Tooth          |       |      |                        |
| $\mathsf{H}\mathsf{s}0$ | 0.5   | mm   | 0.5 <sub>mm</sub>      |
| H <sub>s1</sub>         | 1.7   | mm   | 1.7 <sub>mm</sub>      |
| As2                     | 22.5  | mm   | 22.5mm                 |
| BsO                     | 2.8   | mm   | 2.8 <sub>mm</sub>      |
| Bs 1                    | 5.5   | mm   | 5.5mm                  |
| Bs2                     | 11.5  | mm   | 11.5mm                 |
| Rs                      | 0.7   | mm   | 0.7 <sub>mm</sub>      |

### 2.1.2 Volba provedení rotoru

U rotoru jsme obdobně jako u statoru provedli nastavení rozměrů, zvolili jsme plný materiál Steel 1008, jehož vlastnosti jsou v Příloze 3, a určili jsme typ pólu. Budeme počítat se třemi variantami povrchové montáže permanentního magnetu (Obr. 2.9) a dále budeme porovnávat vliv geometrie na vlastnosti stroje. U všech typů rozložení je možné nastavit poměrnou část magnetu

| Name                   | Value      | Unit | <b>Evaluated Value</b> |
|------------------------|------------|------|------------------------|
| <b>Outer Diameter</b>  | 68         | mm   | 68mm                   |
| Inner Diameter         | 38         | mm   | 38 <sub>mm</sub>       |
| Length                 | 18.5       | mm   | <b>18.5mm</b>          |
| Steel Type             | steel 1008 |      |                        |
| <b>Stacking Factor</b> |            |      |                        |
| Pole Type              |            |      |                        |

Obr. 2.8 - Nastavení rotoru

na obvodu rotoru, offset, který umožňuje změnit střed kružnice, která opisuje tvar pólu, oproti středu

motoru, materiál magnetu, v našem případě samarium kobaltové magnety (SmCo) a tloušťka magnetu. Pro náš model jsme použili magnety od společnosti Arnold Magnetic Technologies, jejichž materiály jsou obsaženy v knihovně Ansysu. Naposled musíme zvolit, zda chceme počítat s magnetickou nebo nemagnetickou hřídelí. My jsme použili hřídel nemagnetickou.

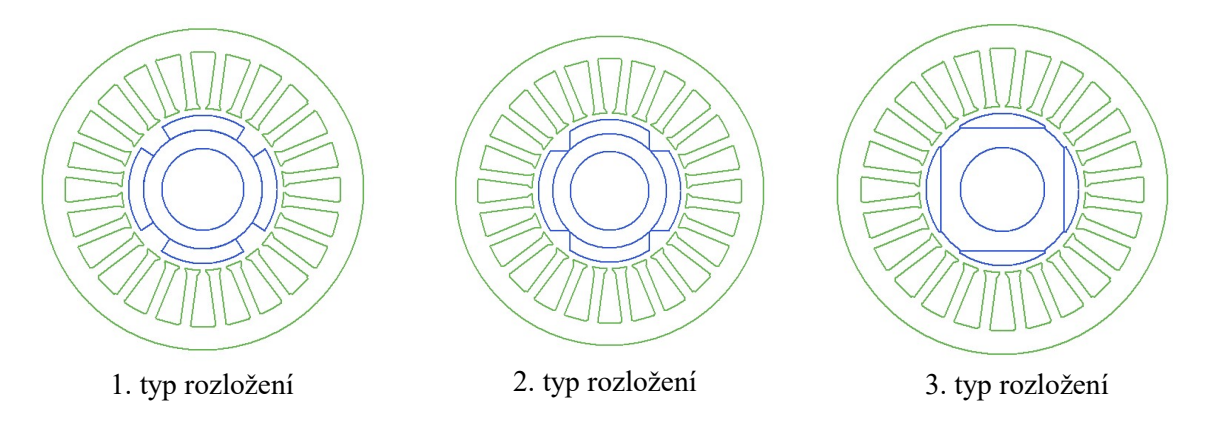

Obr. 2.9 - Typy rozložení magnetů na rotoru

### 2.2 Výsledky RMxprt

Abychom u takto definovaného motoru v modulu RMxprt mohli provádět simulace a dále například vytvořit model v Maxwell2D/3D, musíme nastavit Analysis Setup (Obr. 2.10), kde stanovíme jestli se jedná o motor nebo generátor. Typ zátěže zvolíme z možností: konstantní rychlost, výkon, moment; lineární moment a moment podle ventilátorové charakteristiky, jmenovité hodnoty výkonu, napětí, rychlosti a pracovní teplotu.

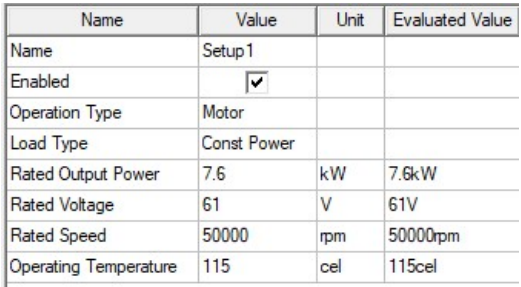

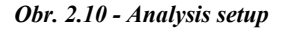

Před provedením celkové analýzy modelu (Analyze All) je nutné provést kontrolu úplnosti (validaci), která ověří, jestli je model zadaný v pořádku. Po provedení analýzy získáme množství dat (Solution data), jak ve formě číselné, tak i grafické. V dostupném dokumentu je úplná výpočetní specifikace, která mimo jiné obsahuje výpis zadaných hodnot všech částí stroje a materiálů, také vstupní hodnoty a velikosti různých veličin při plném zatížení i bez zatížení. (viz Příloha 1). Dále je možné zobrazit křivky různých veličin v závislosti například na otáčkách či elektrickém úhlu (Obr. 2.11).

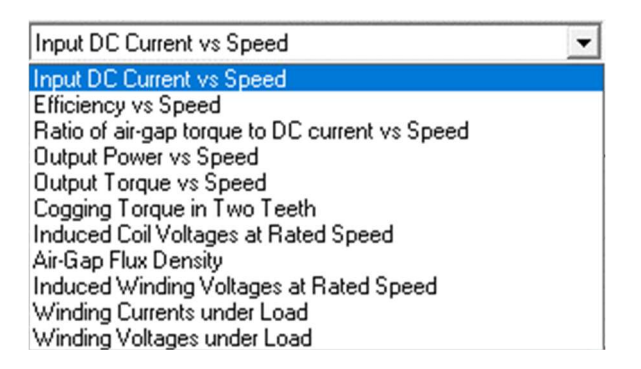

#### Obr. 2.11- Možnosti grafického výstupu RMxprt

Jedním z grafů, který je možné zobrazit, je účinnost v závislosti na otáčkách (Obr. 2.12). V tomto grafu i v číselných výsledcích můžeme zjistit, že účinnost při plném zatížení se pohybuje okolo 84 %, což se může zdát na tento motor málo, ale jsou zde započteny ztráty v jádře statoru i rotoru, také ztráty třením, ventilační a značné jsou také ztráty na tranzistorech a diodách v měniči.

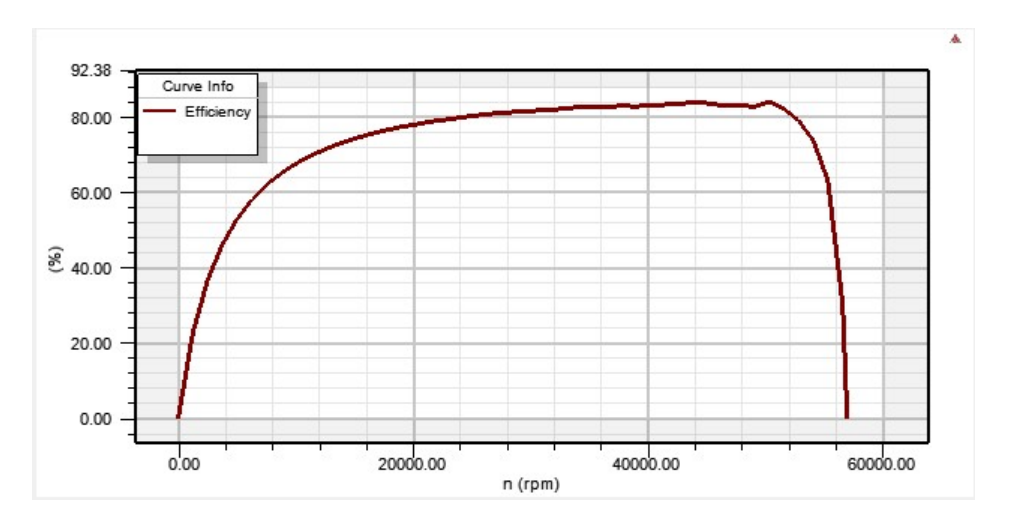

Obr. 2.12 – Závislost účinnosti na otáčkách

## 3 Maxwell 2D/3D

Pro další výpočty a simulace je nutné převést vyřešený a validovaný model z RMxprtu do Maxwell 2D nebo Maxwell 3D. My budeme využívat především 2D simulace, které jsou výpočetně jednodušší a pro náš účel dostačující. Při převodu do Maxwellu se automaticky (v programu Circuit Editor) vytváří elektrický obvod, ze kterého je model napájen. V tomto modulu je řada možností, jak zobrazit výsledky. Jednou z nich jsou mapy polí, kde je možné znázornit např. hustoty, vektory silokřivky atd. jednotlivých veličin elektromagnetického pole. Nejčastěji se jedná o magnetický tok, magnetickou indukci, intenzitu magnetického pole, proudovou hustotu, ztráty a další. Z těchto veličin je také možné vytvořit různé typy grafů.

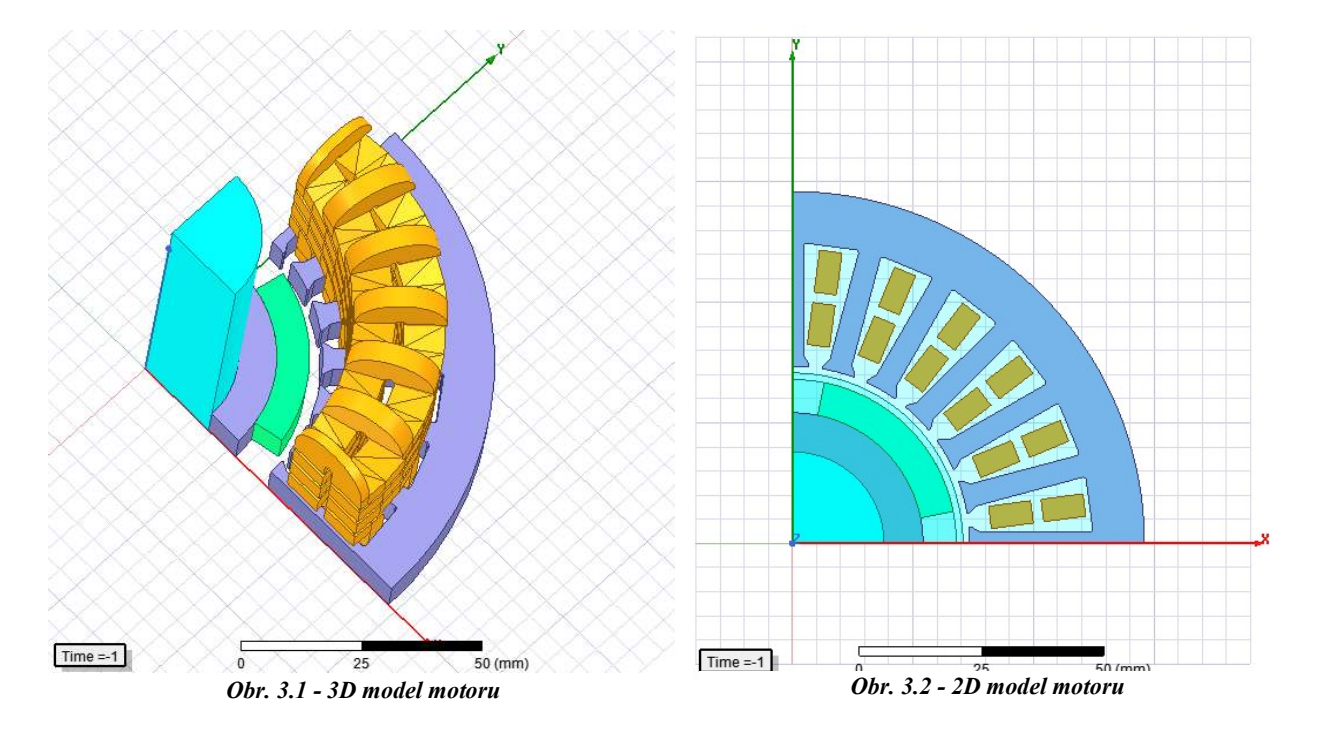

Mezi základní grafy, které Maxwell sám vygeneruje, patří průběh momentu, proudů, indukovaného napětí a spřaženého magnetického toku v čase. Na obr. 3.3 můžeme sledovat průběh proudů všech tří fází, které se pohybují v námi nastaveném pásmu, který je určený maximální a minimální hodnotou proudu v měniči, který pracuje v režimu "CCC" viz. kapitola 2.1. Maximální proud je nastaven na 200 A, minimální na 100 A.

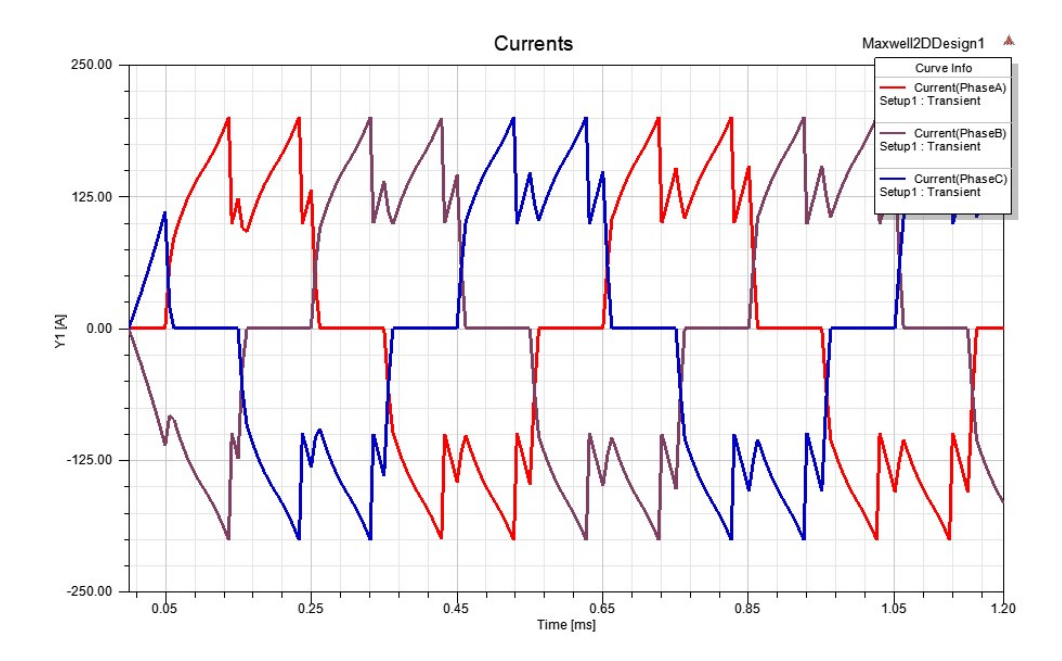

Obr. 3.3 - Průběh proudů v čase

Maxwell nabízí možnost využít tři různé řešiče, a to Magnetostatic, Transient a EddyCurrent. Magnetostatický řešič je výpočetně nejjednodušší a simulace trvají nejkratší dobu. Proudy je zde potřeba zadávat do jednotlivých částí cívek ručně na rozdíl od Transientu, kde jsou proudy vypočteny automaticky. V transientních simulacích můžeme sledovat elektrické i elektromechanické přechodové děje a porovnávat výsledky v různých časech. EddyCurrent řešič zase umožňuje provádět simulace pro různé frekvence napájecího napětí nebo proudu. My budeme hlavně využívat řešič Transient.

### 3.1 Meshing

Důležité je nastavení výpočetní sítě (Meshing) na modelu a stanovení okrajových podmínek na prostoru řešení. Simulace spočívá v řešení diskretizovaných Maxwellových rovnic v celém výpočetním prostoru. Návrh sítě, který je složen z trojúhelníků, ovlivňuje v značné míře přesnost, ale také dobu výpočtu. Pro naše potřeby jsme zachovali původní nastavení. Největší nepřesnost může vznikat v oblasti hřídele, která je nahrazena pouze osmi trojúhelníky,

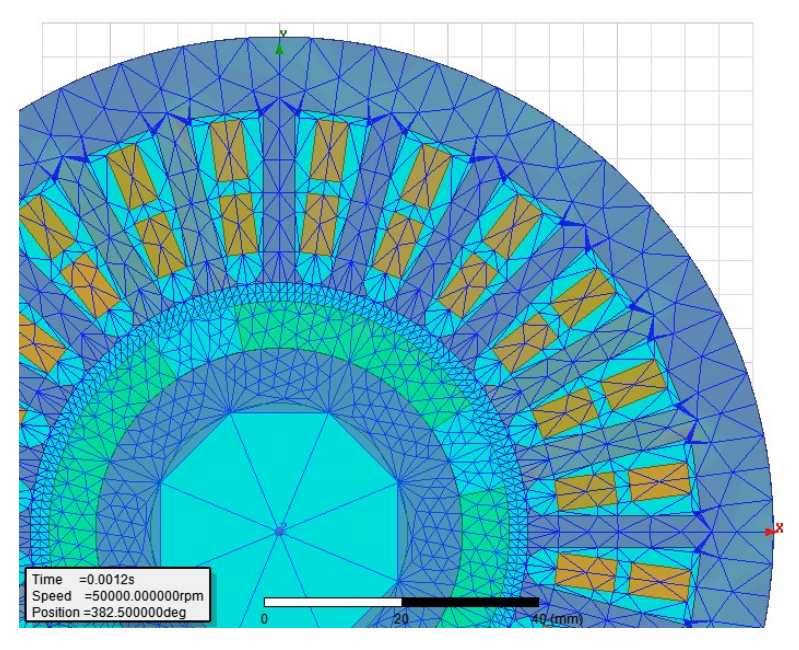

Obr. 3.4 - Rozložení výpočetní sítě

ale i přes to jsou pro nás takto přesné výsledky dostačující.

### 3.2 Motion Setup

Další krok, který je nutné před spuštěním provést, je definování mechanického zatížení, tzv. Motion Setup. Zde se nastaví typ pohybu (translační resp. rotační), podél které osy bude vykonáván a počáteční natočení rotoru. V kolonce Mechanical (Obr. 3.5) můžeme zvolit, zda budeme řešit elektro-mechanický přechodový děj, kde je kromě rychlosti otáčení potřeba nastavit ještě moment setrvačnosti, tlumení a zátěžný moment nebo pouze elektro-magnetický, kde stačí nastavit rychlost, kterou bude rotor v simulaci rotovat a následně dojde k připojení ke zdroji.

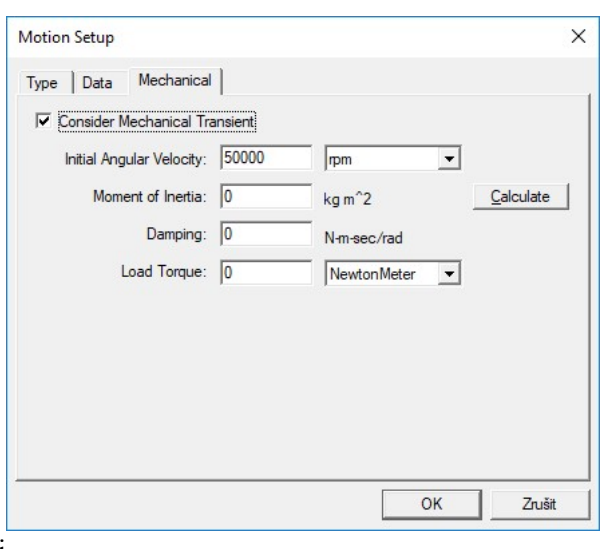

Obr. 3.5 - Motion Setup

Budeme používat druhý způsob, takže rozběh (elektro-mechanický přechodový děj) řešit nebudeme.

### 3.3 Nastavení pro výpočet ztrát

Protože se chceme zabývat ztrátami, především v permanentních magnetech, je potřeba zadat, v jakých částech motoru se budou dané ztráty počítat. Nastavení se provede pravým kliknutím na kategorii Excitations a volbou Set Eddy Effects a Set Core Loss (Obr. 3.6). Nastavili jsme tak výpočet ztráty v železe ve statoru a výpočet ztrát vířivými proudy v permanentních magnetech a rotoru. Příslušné objekty (stator, rotor, Mag\_0 – Mag\_3) musí být předem označeny, dále je třeba vybrat typ ztrát (Eddy Effects resp. Core Loss).

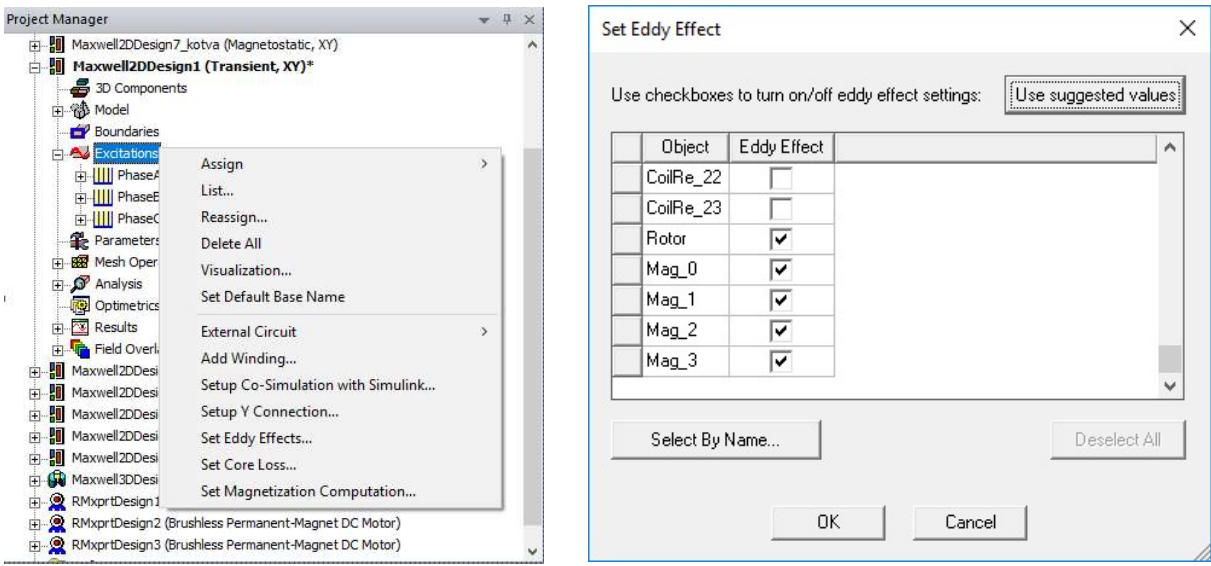

Obr. 3.6 - Nastavení ztrát Obr. 3.7 - Nastavení ztrát vířivými proudy

## 4 Ztráty v permanentních magnetech

Ztrátami v permanentních magnetech se zde rozumí ztráty na povrchu magnetu způsobené vířivými proudy. Je nutné se jimi podrobně zabývat, protože chlazení rotoru je obtížné a příliš velké ztráty by mohly způsobit ohřátí magnetů natolik, že by mohlo dojít k jejich demagnetizaci. Na obr. 4.1 můžeme sledovat příklad demagnetizace způsobené ohřátím magnetů z 80 °C na 120 °C. Za konstantní zátěže motoru se pracovní bod změní z T<sub>L1</sub> na T<sub>L2</sub>. Tím se sníží remanentní magnetická indukce a koercitivní intenzita magnetického pole.

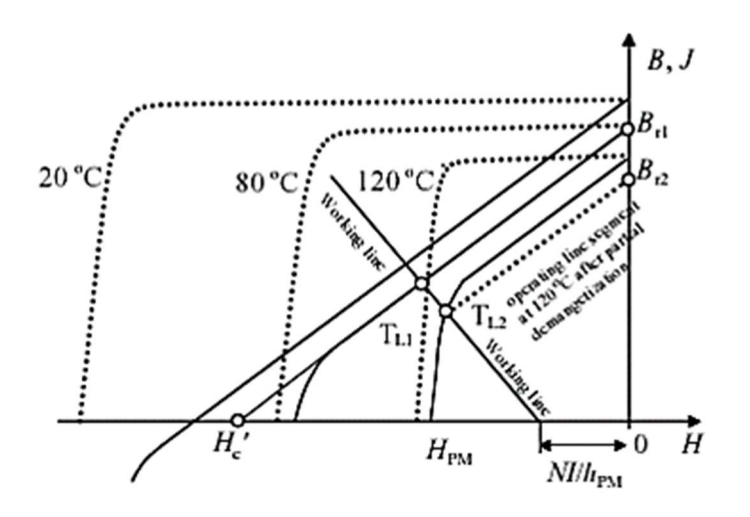

Obr. 4.1 - Demagnetizace způsobené ohřátím magnetu [1]

Pro náš model jsme zvolili SmCo magnety, které mají v porovnání s NdFeB vyšší teplotní stabilitu a mohou pracovat při vyšších teplotách. Knihovny Ansysu obsahují magnety od firmy Arnold Magnetic Technologies, kterých jsme v našem modelu využili. Na firemních stránkách této společnosti jsou uvedeny vlastnosti různých typů magnetů a také porovnání teplotní závislosti výše zmíněných magnetů (Obr 4.2). SmCo magnety mají v toto grafu označení R35E a R33E a NdFeB jsou označeny N42EH a N38AH. Dále popisované simulace jsou provedeny s magnety SmCo s označením R35E.

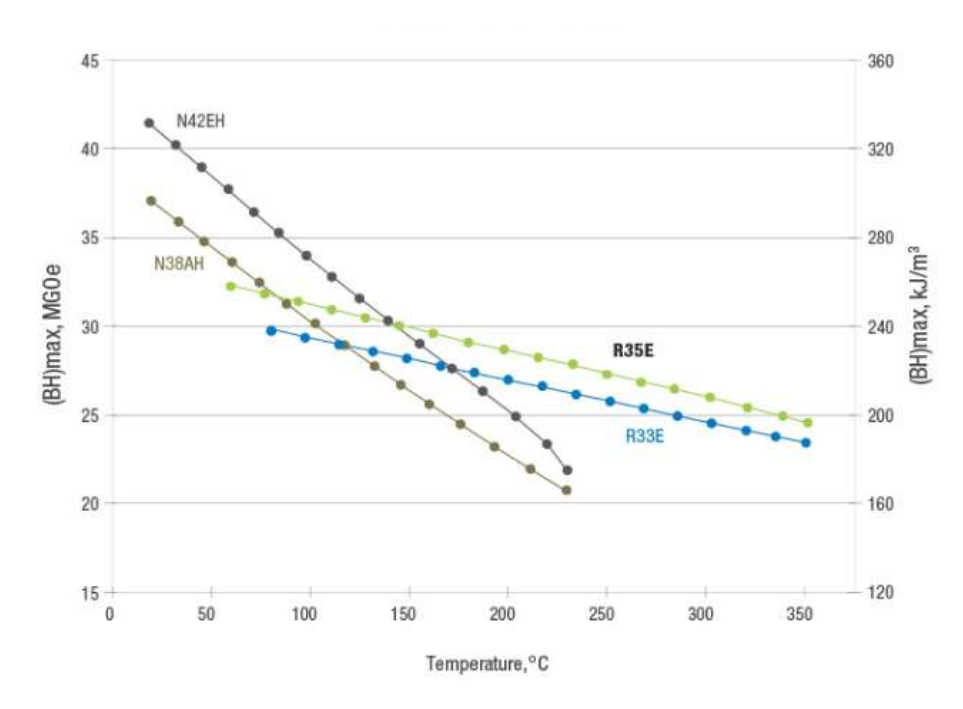

Obr. 4.2 - Porovnání teplotní závislosti NdFeB a SmCo magnetů [9]

Charakteristické vlastnosti permanentního magnetu R35E jsou uvedené v následující tabulce (Obr. 4.3). Nejdůležitějším parametrem v souvislosti se ztrátami vířivými proudy je měrná vodivost, která je v našem případě 1111110 S/m.

| Relative Permittivity    | Simple      | 1            |                     |
|--------------------------|-------------|--------------|---------------------|
| Relative Permeability    | Simple      | 1.06858      |                     |
| <b>Bulk Conductivity</b> | Simple      | 1111110      | siemens/m           |
| Dielectric Loss Tangent  | Simple      | 0            |                     |
| Magnetic Loss Tangent    | Simple      | 0            |                     |
| Electric Coercivity      | Vector      |              |                     |
| - Magnitude              | Vector Mag  | 0            |                     |
| Magnetic Coercivity      | Vector      |              |                     |
| - Magnitude              | Vector Mag  | -783872      | A_per_meter         |
| - R Component            | Unit Vector | 1            |                     |
| - Phi Component          | Unit Vector | 0            |                     |
| - Z Component            | Unit Vector | 0            |                     |
| Magnetic Saturation      | Simple      | 0            | tesla               |
| Lande G Factor           | Simple      | 2            |                     |
| Delta H                  | Simple      | n.           | A_per_meter         |
| - Measured Frequency     | Simple      | $9.4e + 009$ | Hz                  |
| Core Loss Model          |             | None         | $w/m^2$             |
| Mass Density             | Simple      | 8300         | kg/m <sup>2</sup> 3 |
| Composition              |             | Solid        |                     |
| Magnetostriction         | Custom      | Edit         |                     |
| Inverse Magnetostriction | Custom      | Edit         |                     |

Obr. 4.3 - Vlastnosti SmCo magnetů

Vířivé proudy vznikají v časově proměnném magnetickém poli ve vodivém materiálu. Ztráty způsobené vířivými proudy můžeme vypočítat dle [4] jako:

$$
P = \int_{Vol} \frac{J \times J^*}{2\sigma} dVol \tag{1}
$$

- J je proudová hustota
- J\* je komplexně sdružená proudová hustota
- $\bullet$   $\sigma$  je vodivost.

 Lze předpokládat, že na mapě ztrát budou nejvyšší ztráty způsobené vířivými proudy v místech (elementech) s nejvyšší proudovou hustotou.

Je možné provést takové úpravy geometrie rotoru, aby došlo ke snížení lokální hodnoty proudové hustoty, která se výrazně projeví na velikosti ztrát v magnetech. Vliv má rovněž velikost vzduchové mezery, ale také je možné umístit na magnety vodivý materiál, který bude fungovat jako stínění, a vířivé proudy se uzavřou v něm, namísto v magnetech. Dále je vhodné použít ochranný rukáv, který má zachytit odstředivé síly, které jsou u těchto vysokootáčkových motorů značné. Tento rukáv může být např. z nemagnetického kovu nebo z karbonových vláken. Výhodou karbonových vláken je, že také snižují ztráty vířivými proudy v magnetech. [6] My se zaměříme pouze na vliv rozložení magnetů na rotoru a jejich tvaru na povrchových ztrátách.

# 5 Výsledky simulací v Maxwell 2D

V této kapitole budeme porovnávat pomocí simulací v modulu Maxwell tři základní rozložení permanentních magnetů a v následujících tabulkách sledovat magnetickou indukci, silokřivky magnetického toku, proudovou hustotu, Jouelovy ztráty, intenzitu magnetického pole a ztráty v jádře statoru. Výsledky jsou ovlivněny hustotou výpočetní sítě, proto některé oblasti nemusí odpovídat našim předpokladům, například v prostoru hřídele. Kruhová hřídel je zde nahrazena pouze osmiúhelníkem, takže dochází k viditelné nepřesnosti. Toto je možné vyřešit změnou nastavení Meshingu, ale to by zvýšilo náročnost výpočtu. Přesnost dosavadních výsledků je pro nás dostačující.

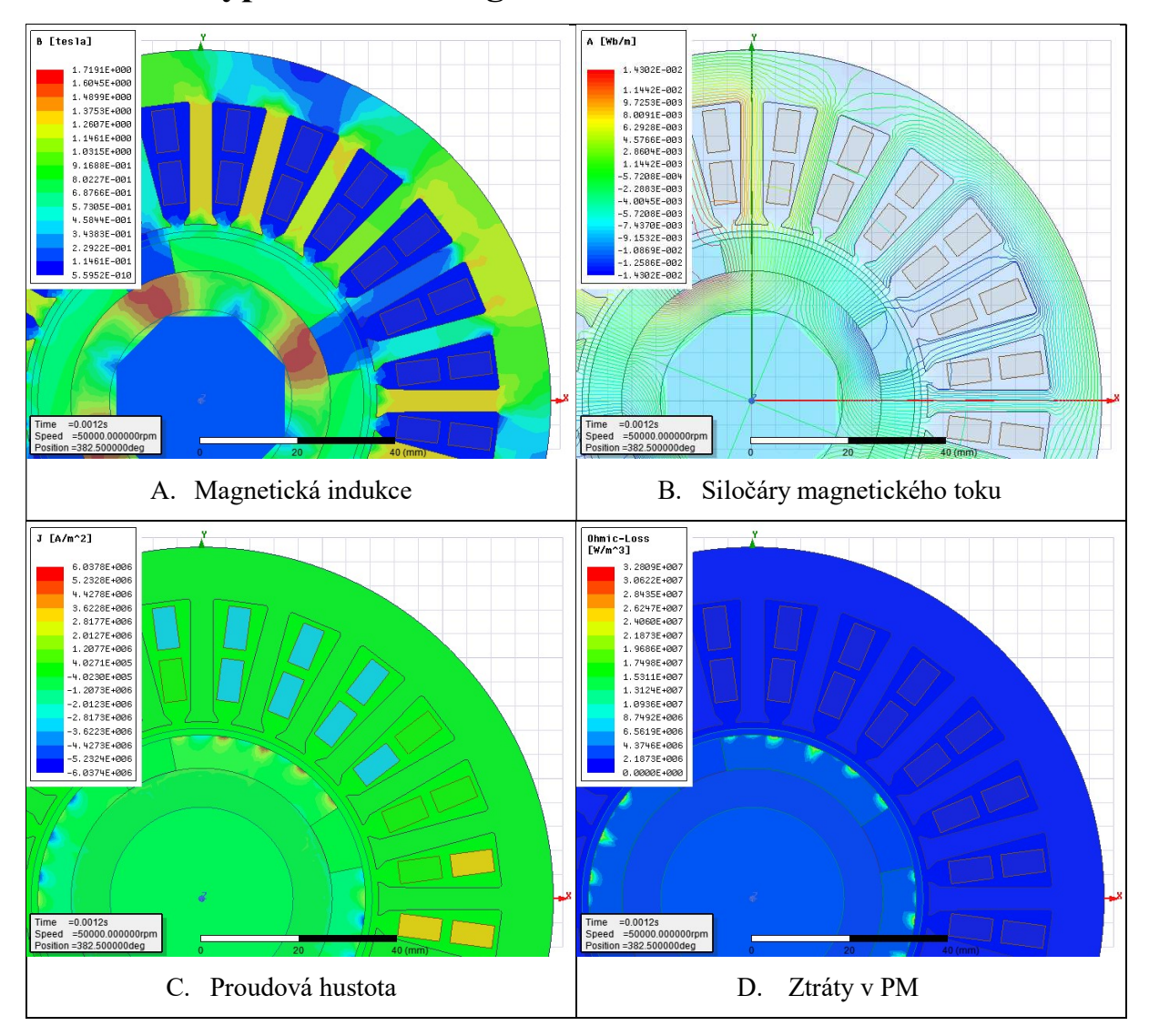

### 5.1 1. typ rozložení magnetů

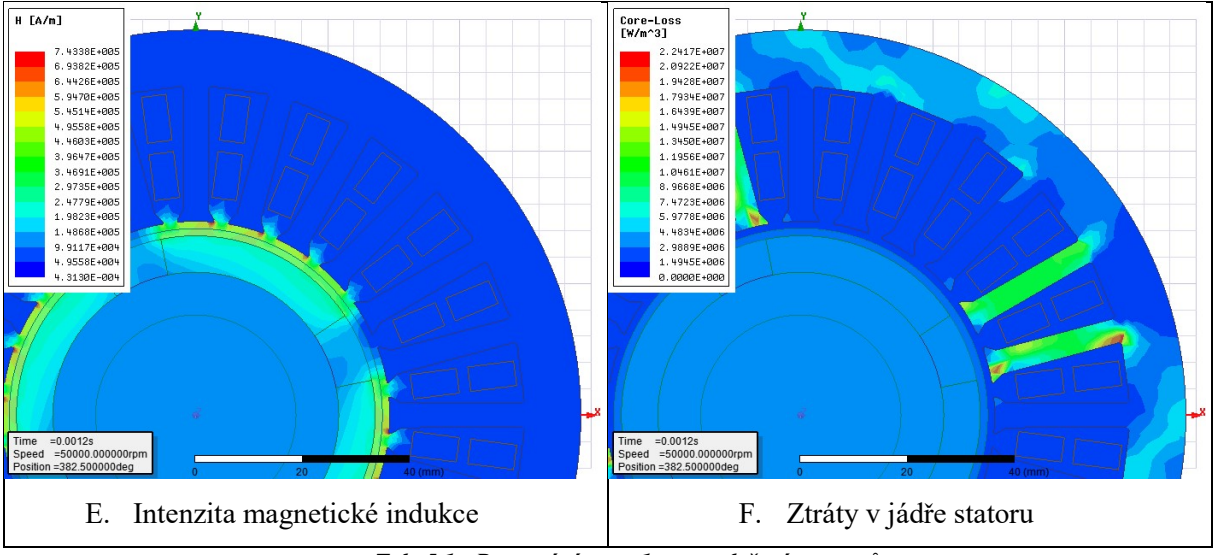

Tab. 5.1 - Porovnání map, 1. typ rozložení magnetů

Mapa rozložení magnetické indukce (Tab. 5.1, A) barevně znázorňuje velikost této veličiny v řezu motoru. Nejvyšší hodnoty dosahuje v rotoru mezi magnety, kde se hodnota pohybuje okolo 1,7 T a ve statoru je nejvyšší indukce 1,3 T v zubu. V místech nejvyšší magnetické indukce ve statoru v daném okamžiku by měly být i nejvyšší ztráty, ale s mapou ztrát v jádře statoru (Tab. 5.1, F) se výsledky podle našeho předpokladu neshodují. Tato skutečnost je pravděpodobně způsobeno tím, že ztráty v železe jsou počítány z vypočtených hodnot, které předcházejí zobrazenému okamžiku. V obrázku (Tab. 5.1, B) je zobrazeno, jak se uzavírají siločáry magnetického toku v řezu našeho modelu. Silokřivky odpovídají místům nejvyšší magnetické indukce. Dále je zde mapa intenzity magnetického pole (Tab. 5.1, E), která je důležitá při kontrole, jestli nedosáhne hodnot, při kterých by hrozilo odmagnetování.

Velice důležité je pro nás rozložení ztrát v magnetech (Tab. 5.1, D), které odpovídá našemu předpokladu a shoduje se s proudovou hustotou (Tab. 5.1, C). Nevyšších hodnot dosahuje proudová hustota, a tedy i ztráty, v místě pod vstupem drážky na povrchu magnetu, kde nabývají hodnoty až 3,2 \* 10<sup>7</sup> W/m<sup>3</sup>. Velikost vstupu drážky zřejmě souvisí s velikostí oblasti, kde se indukují vířivé proudy, proto je výhodné vstup drážky navrhnout co nejmenší, ale aby umožňoval instalaci vinutí.

Abychom mohli vyhodnotit velikost ztrát v celém objemu materiálu, použili jsme Field Calculator (Obr. 5.1), který umožňuje provádět mnohé matematické operace týkající se magnetického pole a jeho veličin. Při práci ve 2D modelu, kalkulátor dává výsledky na metr délky, proto musíme hodnotu násobit délkou našeho modelu. Pro výpočet ztrát v jednom magnetu jsme zadali integraci ohmických ztrát v objemu Magnetu\_0. Po vynásobení šířkou magnet 0,0185 m jsme získali velikost ztrát v jednom magnetu o velikosti 6,16 W. Obdobným způsobem jsme vypočítali ztráty v celém rotoru včetně magnetů: 25,19 W.

Stejně tak, jako je to u map polí, jedná se zde o okamžitou hodnotu, u nás konkrétně v čase 1,2 ms, kde už

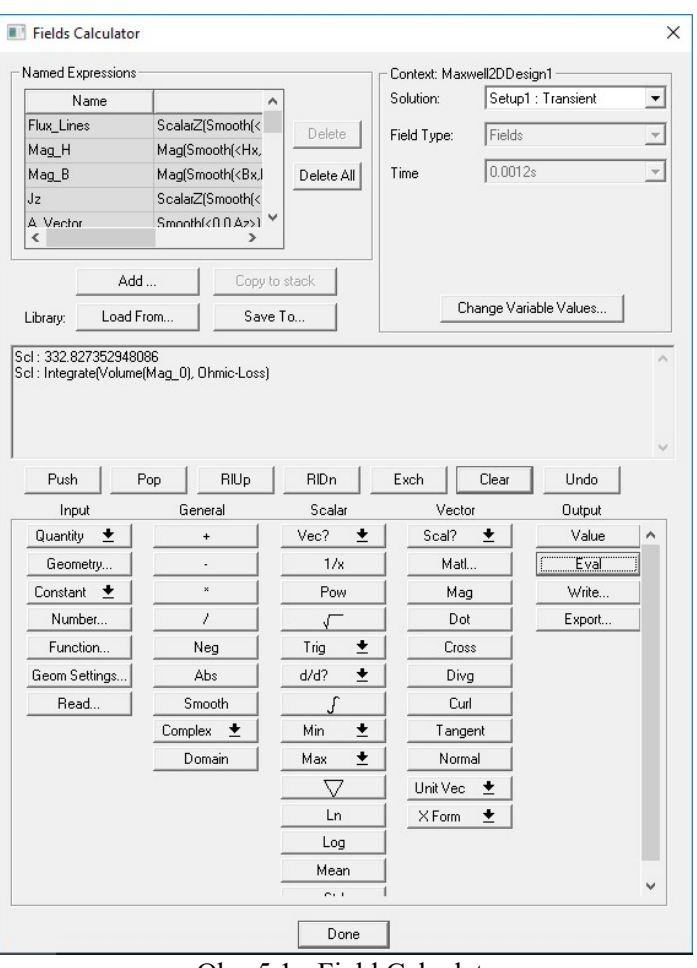

Obr. 5.1 - Field Calculator

neprobíhají přechodové děje a motor je v ustáleném stavu. Jestliže chceme pozorovat průběh ztrát v závislosti na čase, můžeme pomocí Rectangular Plot znázornit veličinu graficky. V následujícím grafu (Obr. 5.2) můžeme sledovat, že velikost ztrát v čase 1,2 ms, který jsme použili pro výpočet ve Field Calculatoru, je po ustálení ve svém minimu, proto jsme si nechali zobrazit ještě střední hodnotu v celém průběhu (avg) a v ustáleném stavu (avg\_1). Pro porovnání je lepší brát střední hodnotu po ustálení, která je 49,21 W. Maximální hodnota je 228,75 W, ta nabývá na začátku simulace, kdy dochází k velikému nárůstu proudu ve vinutí statoru. Hodnota vypočtená ve Field Calculatoru v čase 1,2 ms se přibližně shoduje výsledkem Rectangular Plotu.

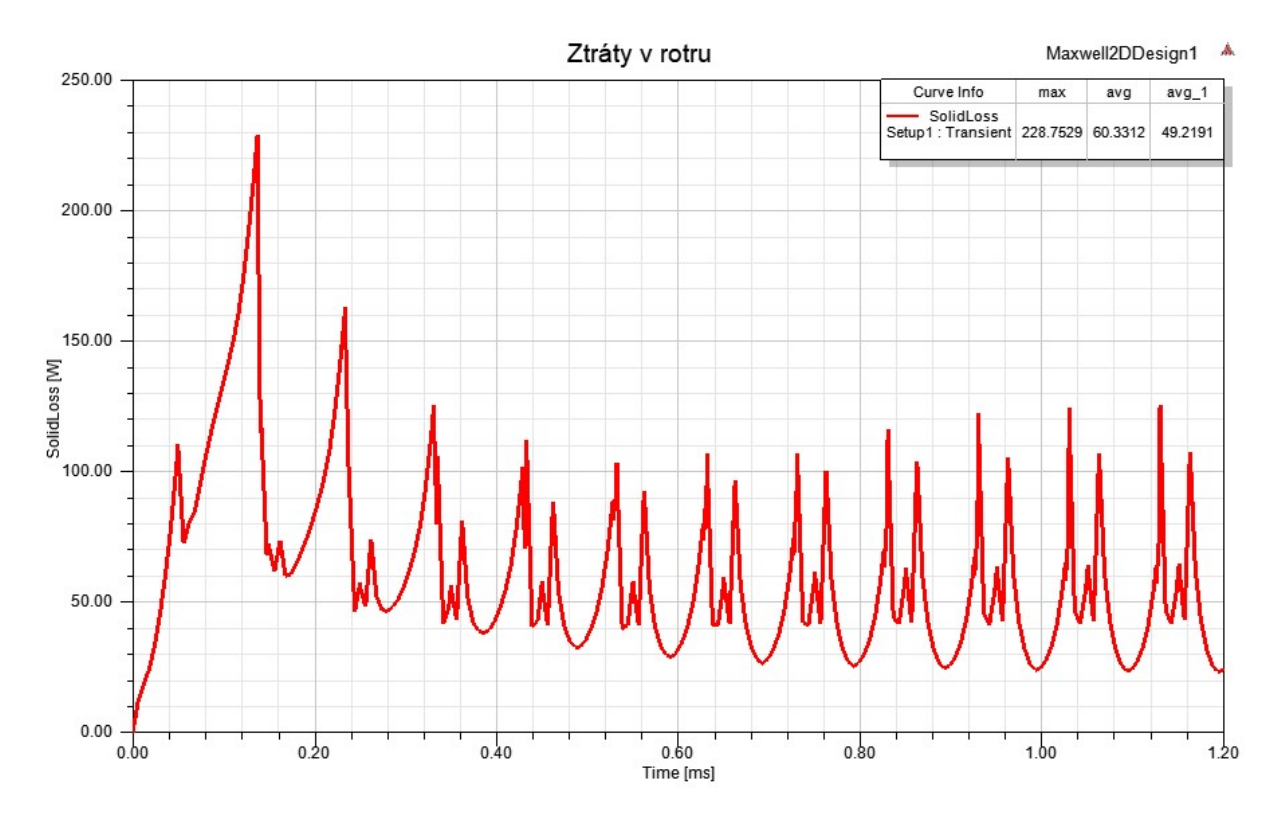

Obr. 5.2 - Průběh ztrát v čase v rotoru, 1. typ rozložení magnetů

### 5.2 2. typ rozložení magnetů

Ze stejných hledisek budeme posuzovat i druhé rozložení magnetů, které je velice podobné jako to první, jen okraje magnetů nejsou na rotor kolmé. I výsledky provedených simulací ve stejném čase (Tab. 5.2) nejsou příliš rozdílné. Velikost magnetické indukce dosahuje v zubu statoru okolo 1,4 T, oblast nejvyšších ztrát v magnetech je opět jako v předchozím případě nejvyšší pod vstupem drážky, kde se pohybuje kolem  $2.9 * 10^7$  W/m<sup>3</sup>, což je o trochu méně než u prvního rozložení.

Pomocí Field Calculatoru jsme opět vypočítali velikost ztrát v jednom magnetu a celém rotoru v čase 1,2 ms. Velikost ztrát v celém objemu jednoho magnetu je 5,4 W a v celém rotoru 22,5 W.

Stejně jako u prvního rozložení jsou ztráty vypočtené pomocí Field Calculatoru v čase 1,2 ms přibližně ve svém minimu. Nechali jsme si zobrazit průběh ztrát v rotoru v čase a jeho střední a maximální hodnotu (Obr. 5.3). Průběh ztrát se od prvního typu liší, což je způsobeno tím, že i průběh napájecího proudu je pro tento typ odlišný. Maximální hodnota ztrát dosahuje 163,9 W a střední hodnota je 45,69 W.

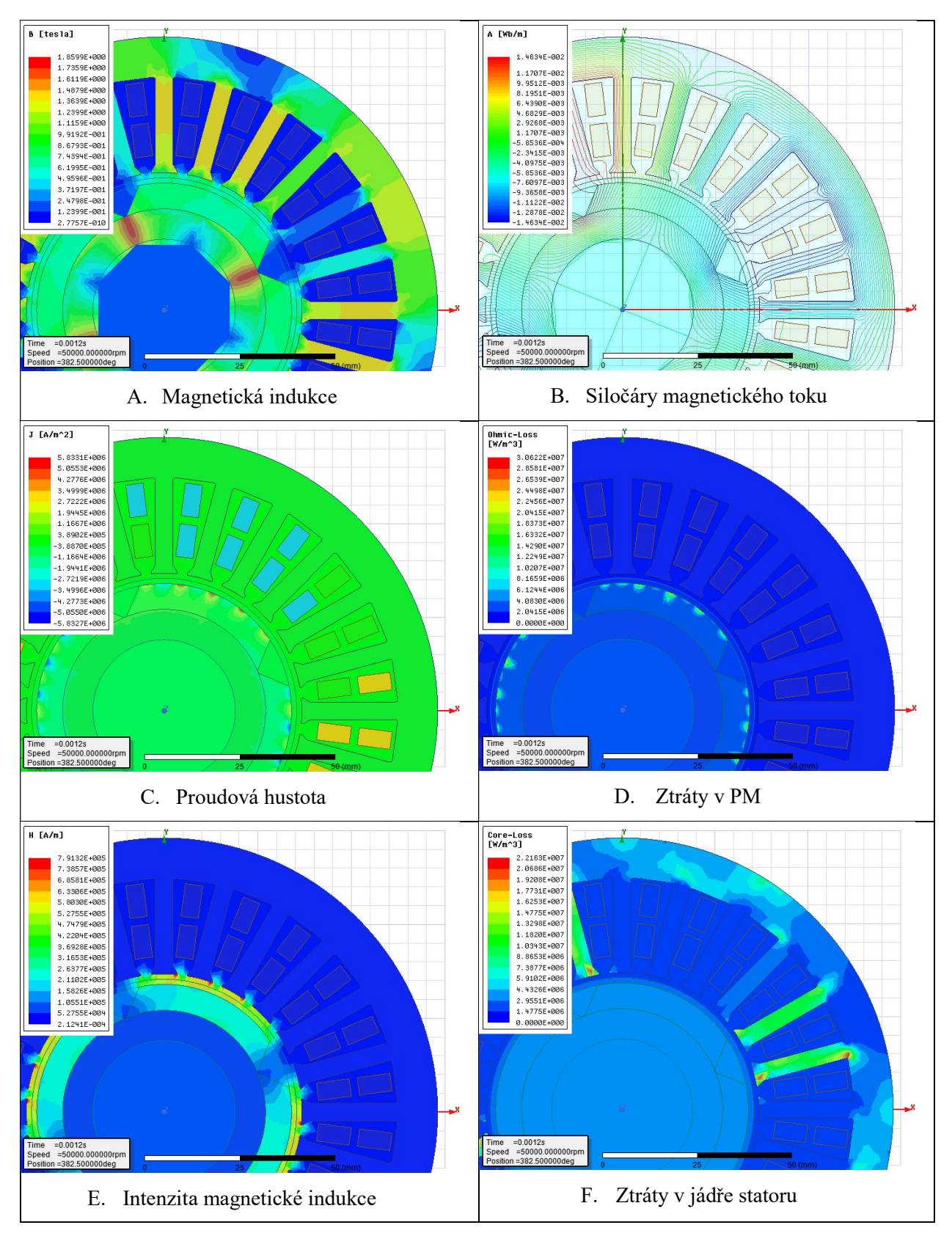

Tab. 5.2 - - Porovnání map, 2. typ rozložení magnetů

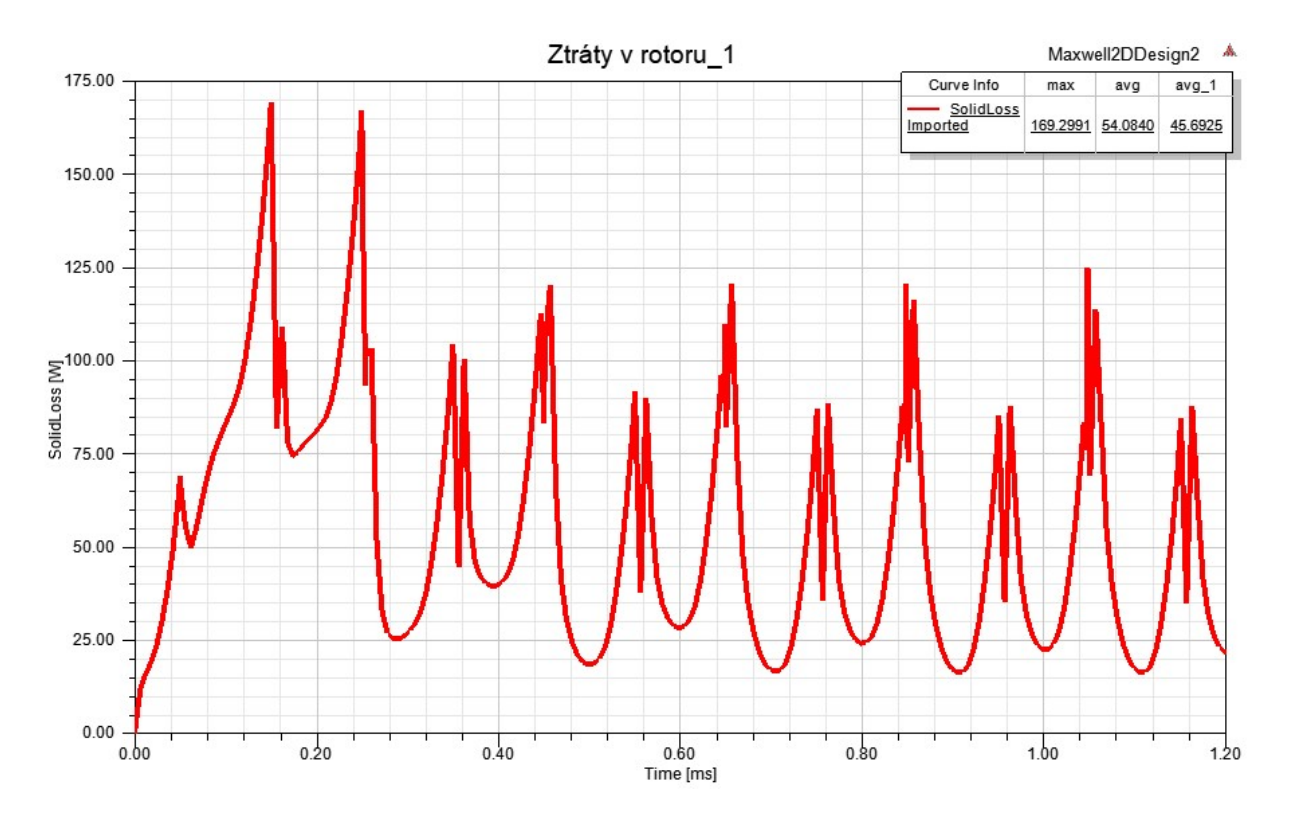

Obr. 5.3 - Průběh ztrát v čase v rotoru, 2. typ rozložení magnetů

### 5.3 3. typ rozložení magnetů

Třetí typ rozložení magnetů se od předchozích dvou tvarem liší více a i vypočítané simulace jsou rozdílnější (Tab. 5.3). Magnetická indukce (Tab. 5.3, A) dosahuje maxima v části pod magnetem, kde se pohybuje okolo 1,6 T a v zubu okolo 1,37 T. Maximální okamžitá hodnota ztrát je v porovnání s předešlými typy značně vyšší a dosahuje 4,7 \* 10<sup>7</sup> W/m<sup>3</sup>. Mohli jsme předpokládat, že i ztráty v celém rotoru budou vyšší, a pomocí Field Calculatoru jsme vypočítali, že ztráty v jednom magnetu v daném okamžiku jsou 9,98 W a v celém rotoru 43,3 W.

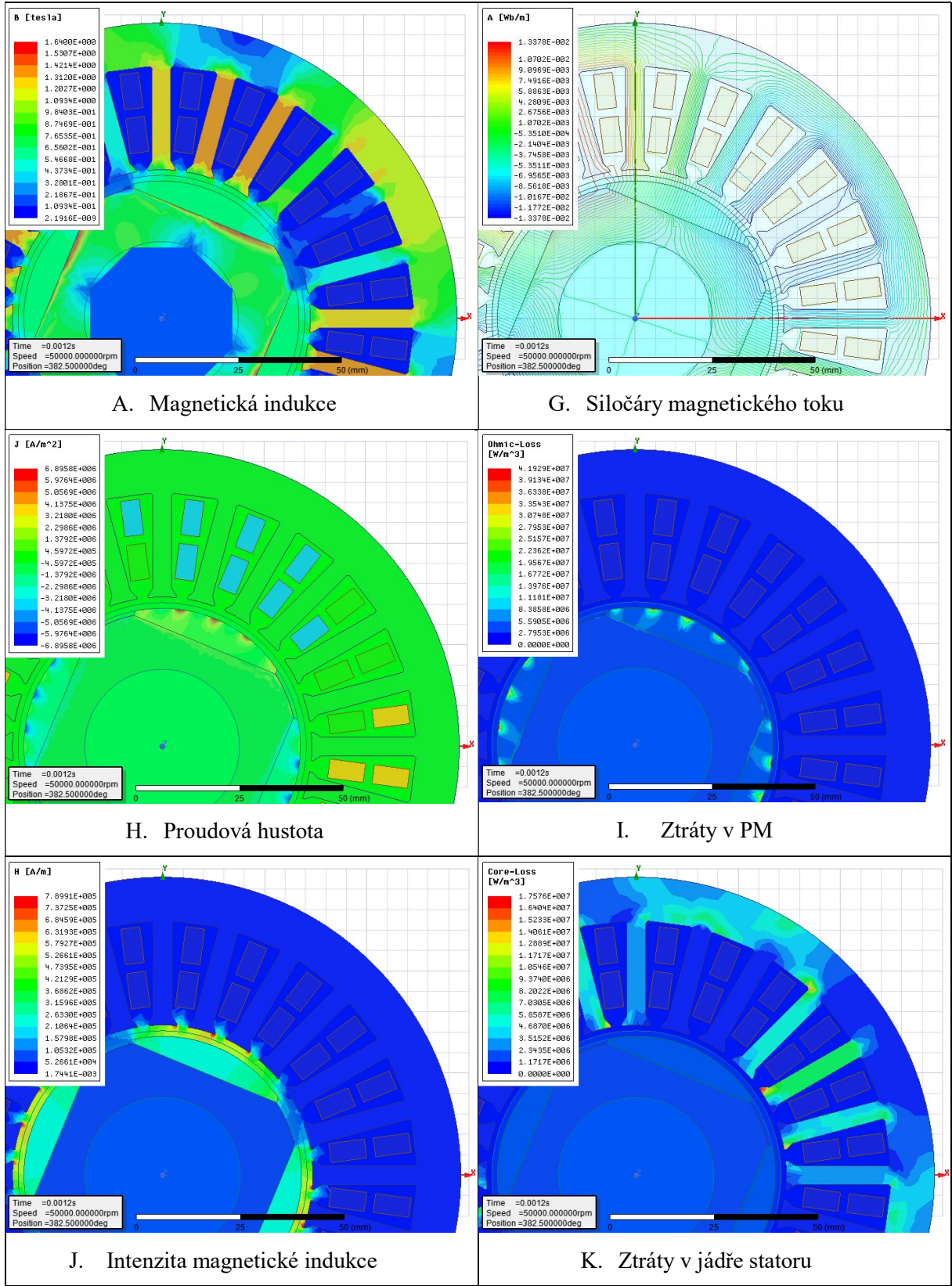

Tab. 5.3 - Porovnání map, 3. typ rozložení magnetů

Podle očekávání i střední a maximální hodnota ztrát vypočtená z průběhu ztrát v čase (Obr. 5.4) se zvýšila. Maximální hodnota v tomto případě dosahuje až 335,8 W a střední hodnota je 70,65 W.

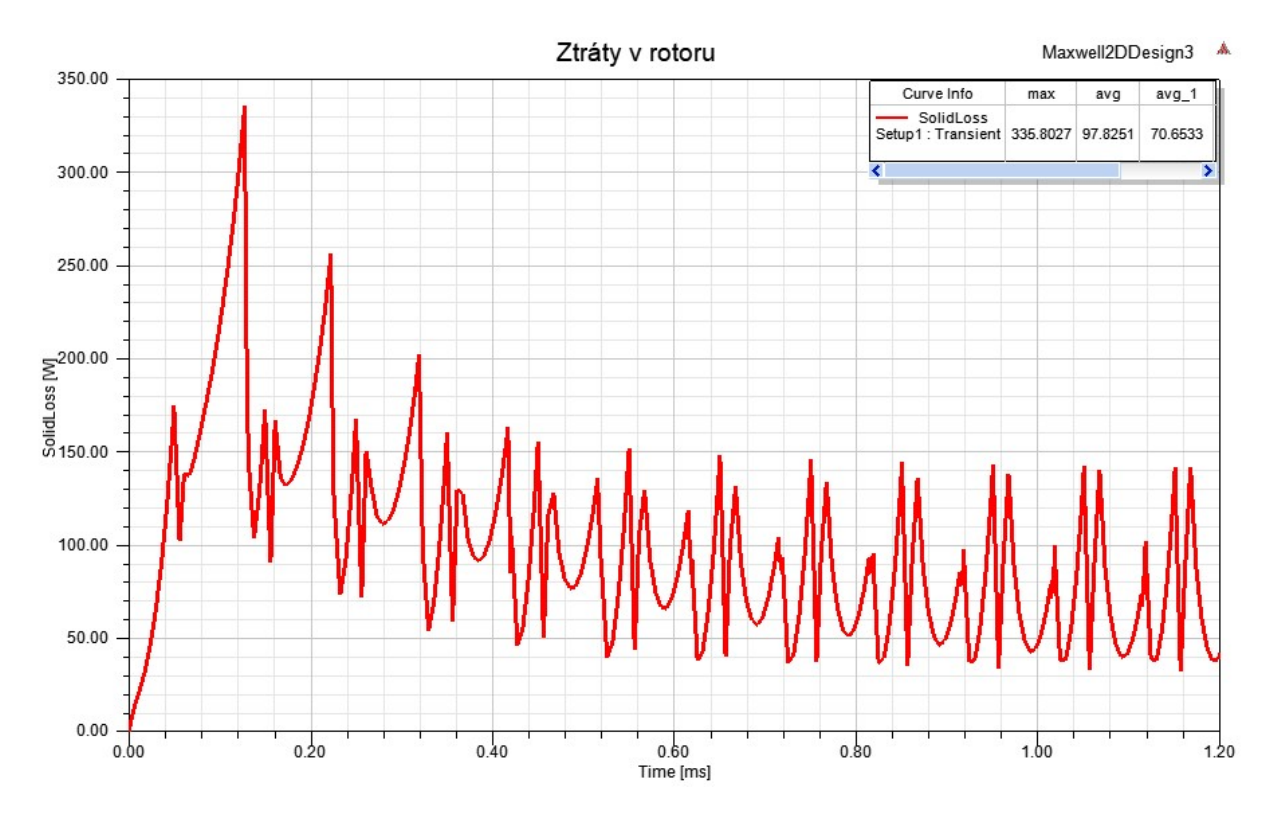

Obr. 5.4 - Průběh ztrát v čase v rotoru, 3. typ rozložení magnetů

# 6 Porovnání výsledků simulací

Abychom mohli porovnat předchozí tři použité geometrie rotoru, uvádím v tabulce 6.1 okamžitou velikost ztrát v jednom magnetu a v celém rotoru v čase 1,2 ms vypočtené pomocí Field Calculator. Dále je zde pro porovnání uvedena okamžitá hodnota z časového průběhu ze stejného okamžiku. Hodnoty se přibližně shodují.

V tabulce 6.2 jsou střední a maximální hodnoty z časového průběhu ztrát vytvořených pomocí Rectangular Plot. Z obou tabulek je patrné, že nejmenší ztráty vznikají v druhém typu rozložení magnetů a nejhorší z tohoto hlediska je třetí typ, který má přibližně o polovinu větší ztráty v rotoru než typ druhý.

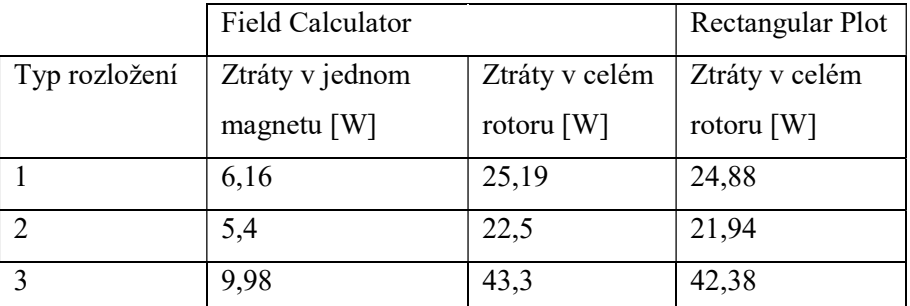

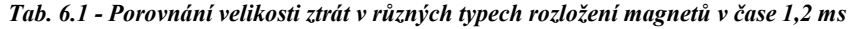

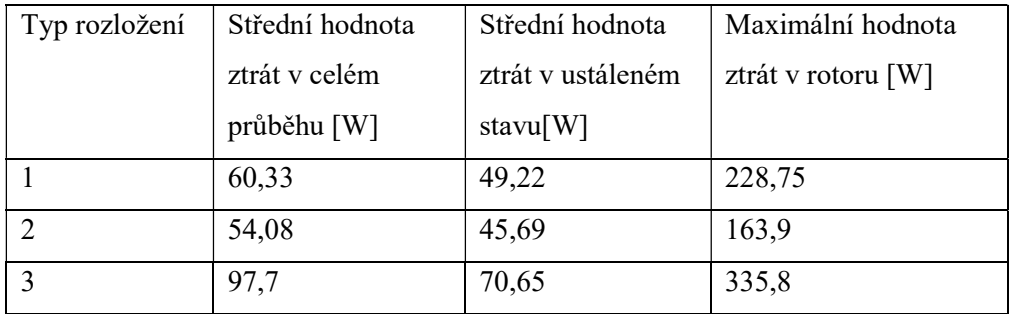

Tab. 6.2 - Porovnání středních a maximálních hodnot ztrát časového průběhu

## Závěr

 Po seznámení s programem Ansys Electronics jsme pomocí jeho modulu RMxprt navrhli synchronní motor s permanentními magnety, u kterého jsme dále prováděli simulace v Maxwell 2D. Pro náš motor jsme zvolili samarium kobaltové magnety pro jejich větší teplotní stálost a porovnávali jsme vliv jejich rozložení na vlastnosti stroje, které jsme znázornili v tab. 5.1 – 5.3. Detailně jsme se zaměřili na vliv geometrie rotoru na velikost povrchových ztrát vířivými proudy v magnetech. U tří typů rozložení magnetů jsme pozorovali maximální ztráty v mapě Jouleových ztrát v řezu modelu, dále jsme pomocí Field Calculatoru vypočítali okamžitou hodnotu ztrát v objemu magnetu a celého rotoru, jehož výsledky jsme porovnali s časovým průběhem ztrát v rotoru. Výsledky Field Calculatoru v daném čase odpovídají grafickému znázornění ztrát. Výsledky pro všechny tři rozložení jsme uvedli do tab. 6.1 a 6.2, z kterých je patrné, že nejnižší ztráty jsou v druhém typu rozložení, kde střední hodnota je okolo 45,69 W, a nejvyšší ve třetím typu, kde střední hodnota je 70,65 W. Z hlediska ztrát v rotoru je tedy nejvhodnější 2. typ.

# Literatura

[1] Pyrhonen J., Jokinen T, Hrabovcová V., Design of Rotating Electrical Machines , John Wiley & Sons 2014

[2] Hrabovcová V., Janoušek L., Rafajdus P., Ličko M., Moderné elektrické stroje, Žilina, 2001

[3] Krause P., Wasynczuk O., Sudhoff S., Analysis of Electric Machinery and Drive Systems, IEEE Press, 2013

[4] Manuály ANSYS RMxprt, Maxwell 3D, Techsoft-engineering 2017

[5] KOTAL Miroslav, Petr VOŽENÍLEK, Petr NOVOTNÝ. Příklady vypočtu elektrických strojů točivých. 4. vydáni. Praha: Ediční středisko Českého vysokého učeni technického, 1988

[6] Rui Dai, Fengge Zhang, Member, IEEE, Guangwei Liu, and Ye Hao. Eddy Current Loss Analysis of High Speed Permanent Magnet Motor with Partial Shielding, IEEE PEDS 2017

[7] Aleksandr Nagormy. High speed Permanent magnet synchronous motor/generator design for flywheel applications, National Research Council, 2005

[8] John M. Miller. Electric Motor R&D, Oak Ridge National Laboratory, 2013

[9] http://www.arnoldmagnetics.com/products/recoma-samarium-cobalt-magnets/

# Přílohy

## Příloha 1 - Designe Sheet

### BRUSHLESS PERMANENT MAGNET DC MOTOR DESIGN

File: Setup1.res

### GENERAL DATA

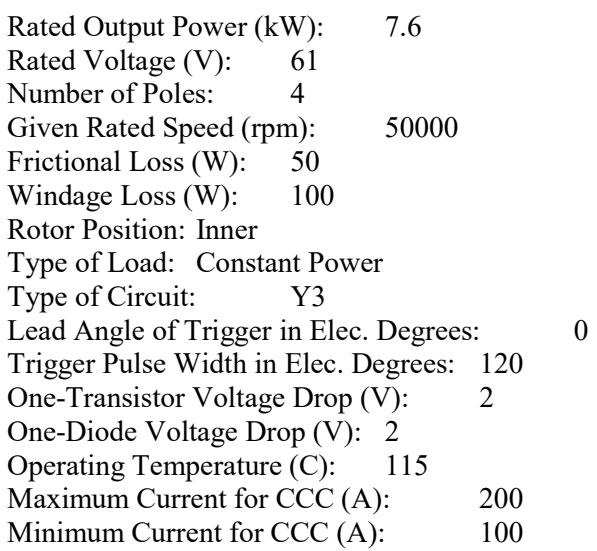

### STATOR DATA

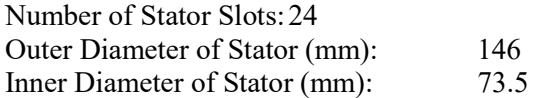

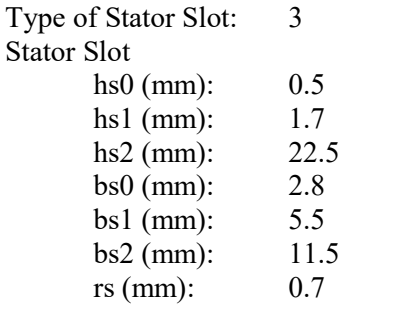

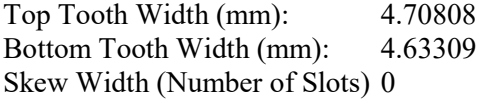

Length of Stator Core (mm): 18.5 Stacking Factor of Stator Core: 0.95 Type of Steel: DW310\_35

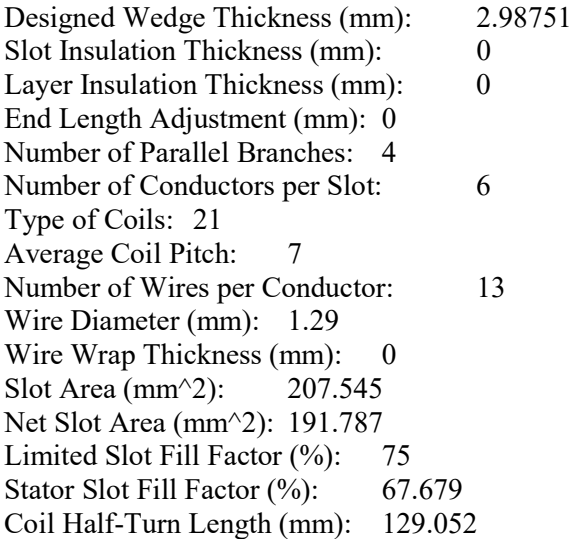

### ROTOR DATA

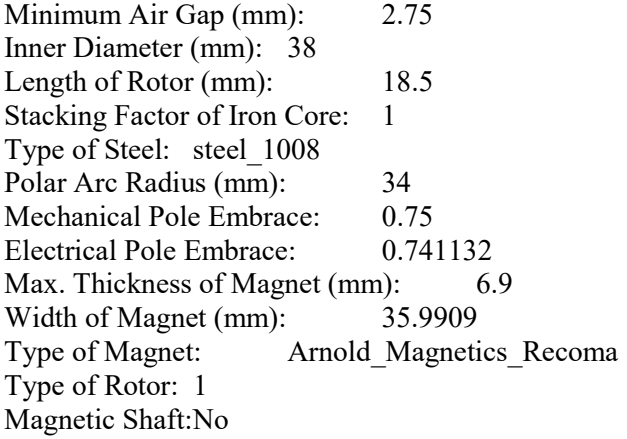

### PERMANENT MAGNET DATA

Residual Flux Density (Tesla): 1.0526 Coercive Force (kA/m): 501.492 Maximum Energy Density (kJ/m^3): 195.932 Relative Recoil Permeability: 1.06861 Demagnetized Flux Density (Tesla): 0.698347 Recoil Residual Flux Density (Tesla): 1.0526 Recoil Coercive Force (kA/m): 783.872

### USER DEFINED DATA

Fractions: 1

MATERIAL CONSUMPTION

Armature Copper Density (kg/m^3): 8900 Permanent Magnet Density (kg/m<sup> $\sim$ </sup>3): 8300 Armature Core Steel Density (kg/m^3): 7650 Rotor Core Steel Density (kg/m<sup> $\sim$ </sup>3): 7872

Armature Copper Weight (kg): 2.81016 Permanent Magnet Weight (kg): 0.152529 Armature Core Steel Weight (kg): 1.01073 Rotor Core Steel Weight (kg): 0.170841 Total Net Weight (kg): 4.14426

Armature Core Steel Consumption (kg): 2.9849 Rotor Core Steel Consumption (kg): 0.170841

#### STEADY STATE PARAMETERS

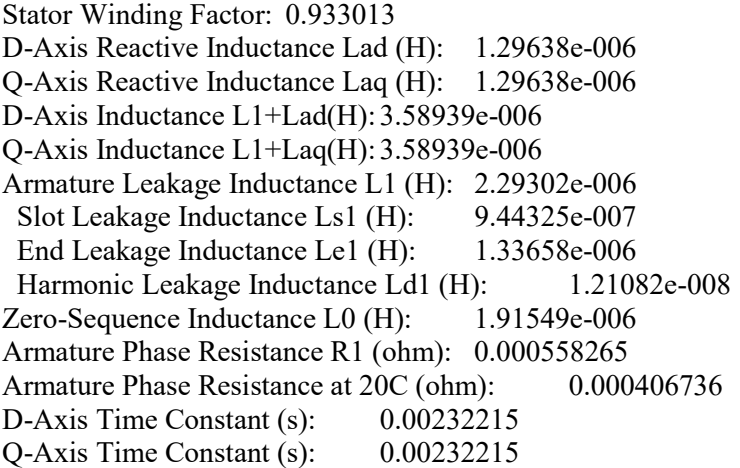

Ideal Back-EMF Constant KE (Vs/rad): 0.00410925 Start Torque Constant KT (Nm/A): 0.00416638 Rated Torque Constant KT (Nm/A): 0.00995434

#### NO-LOAD MAGNETIC DATA

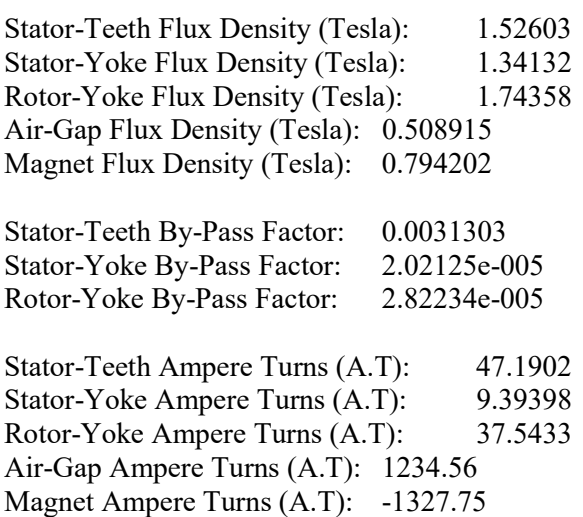

Armature Reactive Ampere Turns

 at Start Operation (A.T): 84.1494 Leakage-Flux Factor: 1 Correction Factor for Magnetic Circuit Length of Stator Yoke: 0.441846 Correction Factor for Magnetic Circuit Length of Rotor Yoke: 0.32055

No-Load Speed (rpm): 57711.4 Cogging Torque (N.m): 0.0401983

#### FULL-LOAD DATA

Note:

This motor cannot offer the given rated output power. The following results are of the maximum output.

Average Input Current (A): 144.608 Root-Mean-Square Armature Current (A): 124.185 Armature Thermal Load (A^2/mm^3): 34.8105 Specific Electric Loading (A/mm): 19.2054 Armature Current Density (A/mm^2): 1.81253 Frictional and Windage Loss (W): 151.291 Iron-Core Loss (W): 622.302 Armature Copper Loss (W): 25.4144 Transistor Loss (W): 572.859 Diode Loss (W): 35.7136 Total Loss (W): 1407.58 Output Power (W): 7413.49 Input Power (W): 8821.07 Efficiency (%): 84.043

Rated Speed (rpm): 50183.9 Rated Torque (N.m): 1.41069

Locked-Rotor Torque (N.m): 1.41555 Locked-Rotor Current (A): 10.1742

#### WINDING ARRANGEMENT

The 3-phase, 2-layer winding can be arranged in 6 slots as below:

#### AAZZBB

Angle per slot (elec. degrees): 30 Phase-A axis (elec. degrees): 120 First slot center (elec. degrees): 0

#### TRANSIENT FEA INPUT DATA

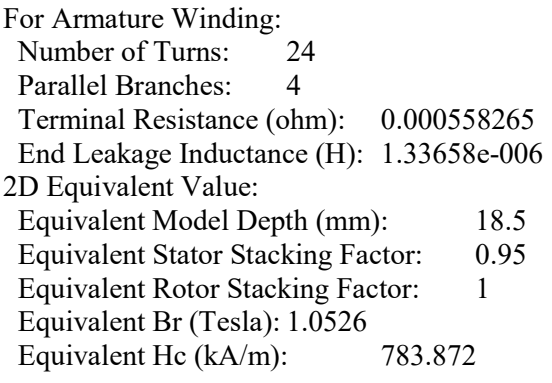

# Příloha 2 – Vlastnosti elektrické oceli DW310\_35

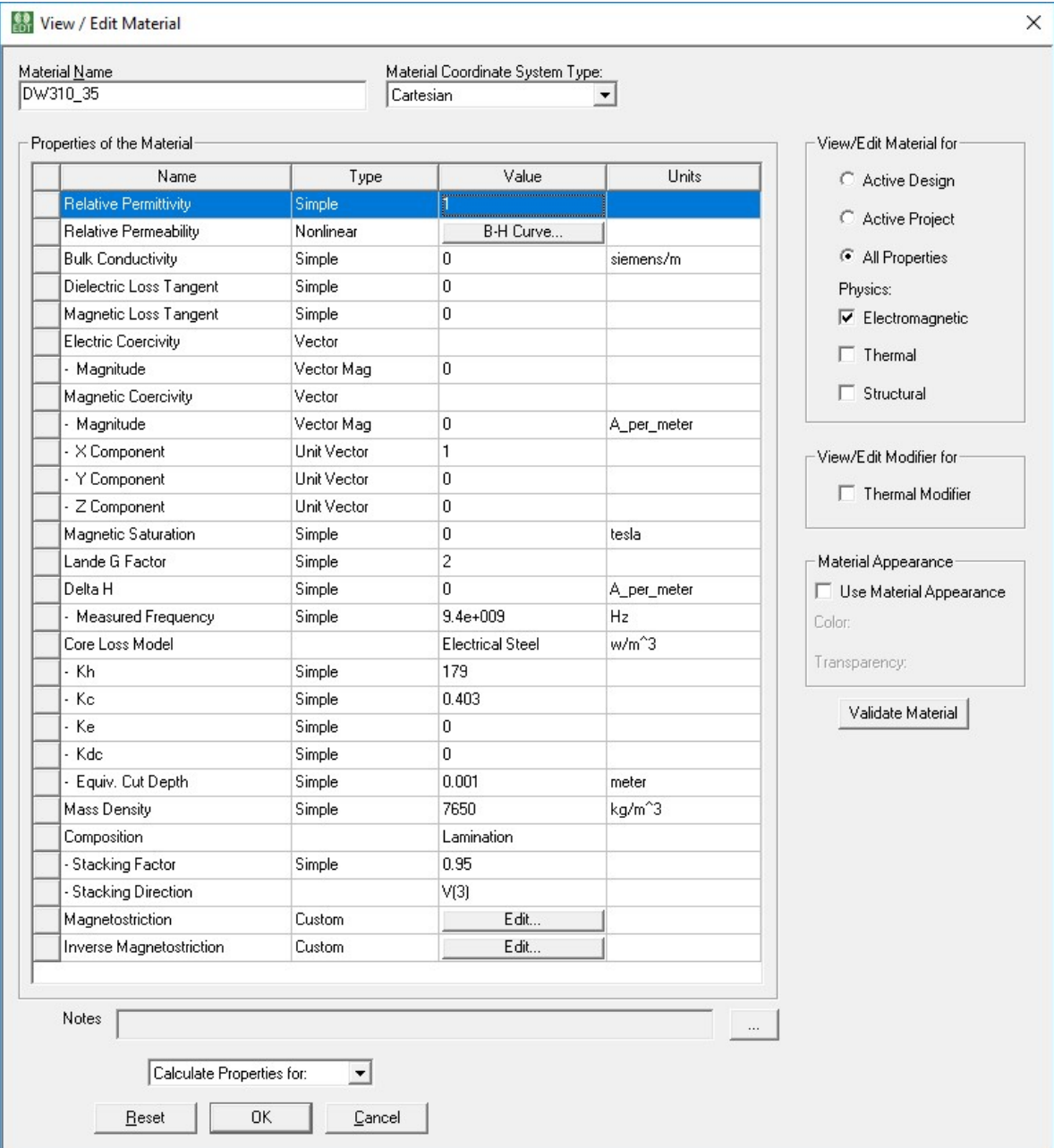

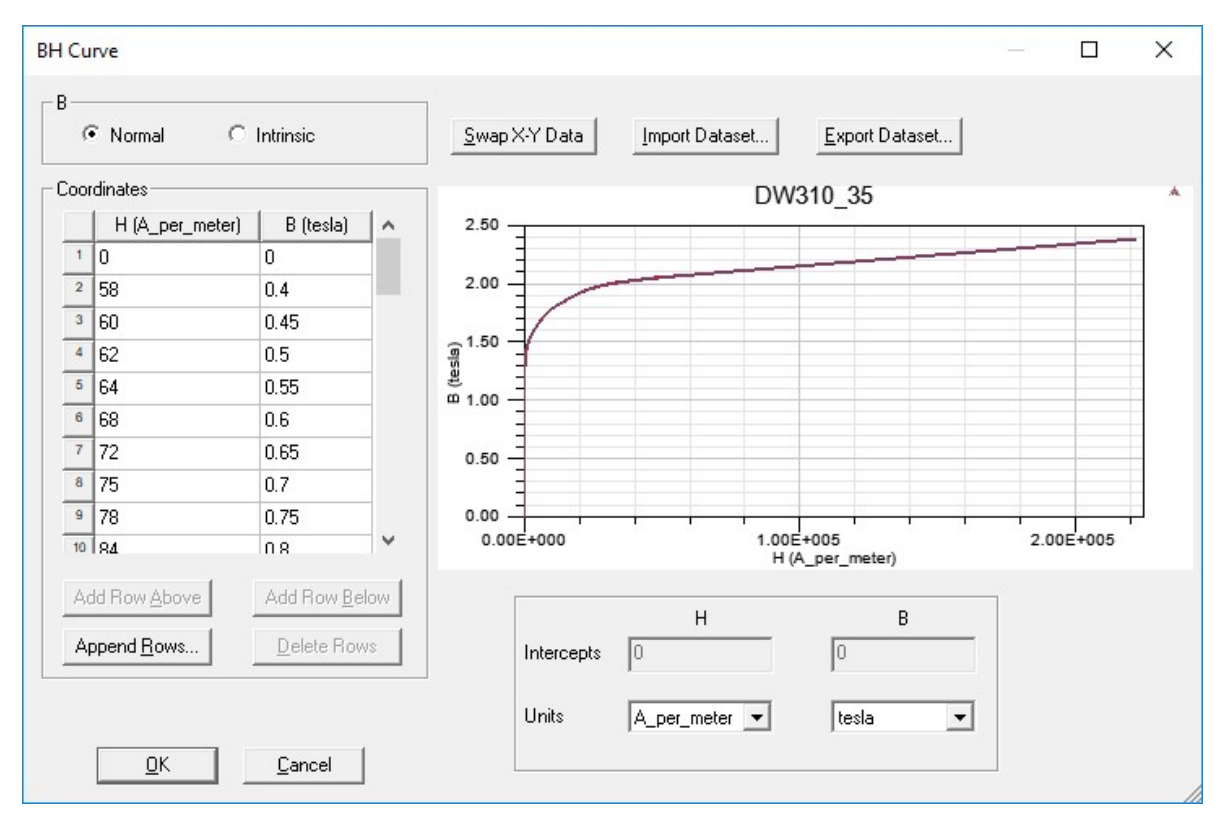

# Příloha 3 – Vlastnosti elektrické oceli Steel\_1008

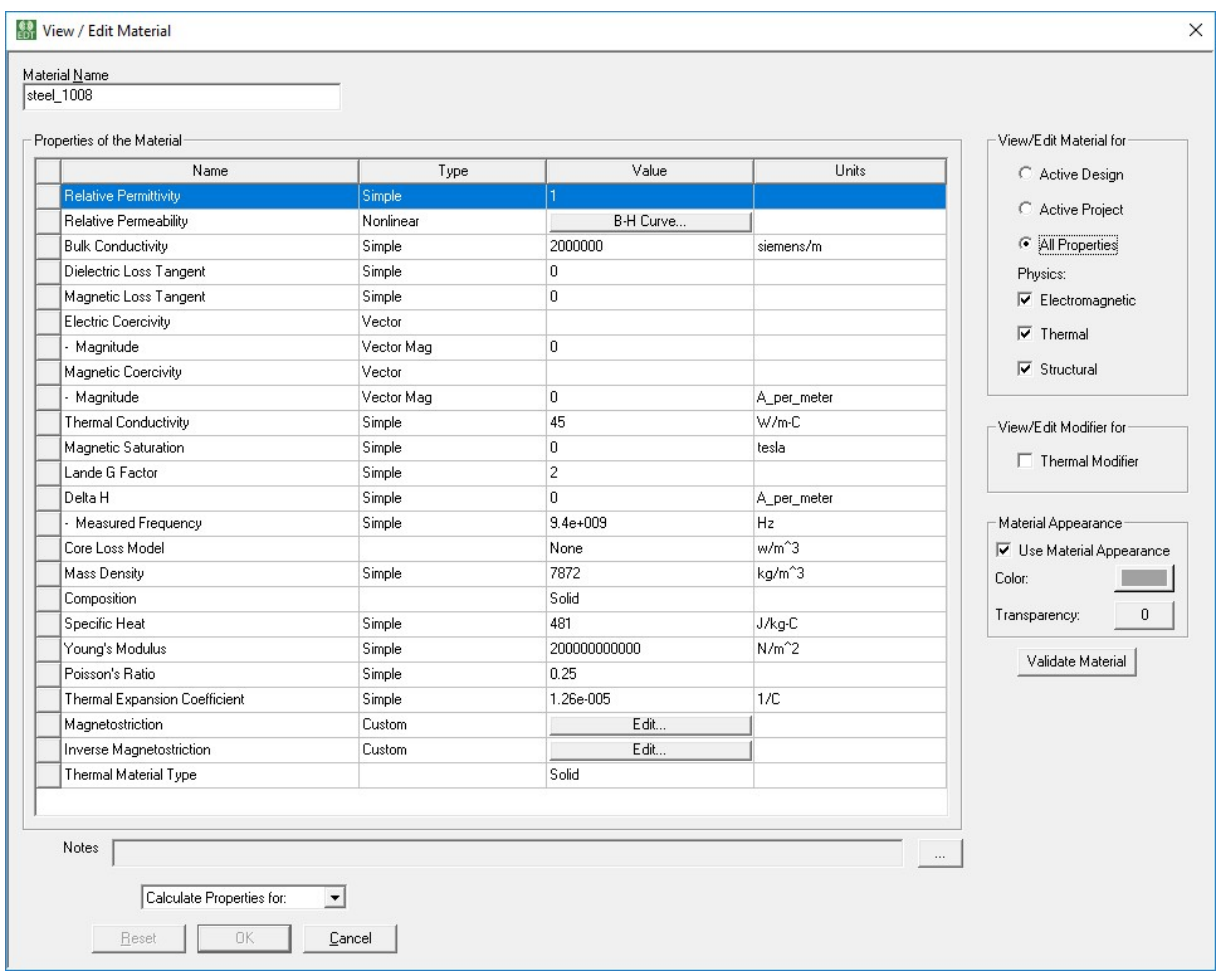

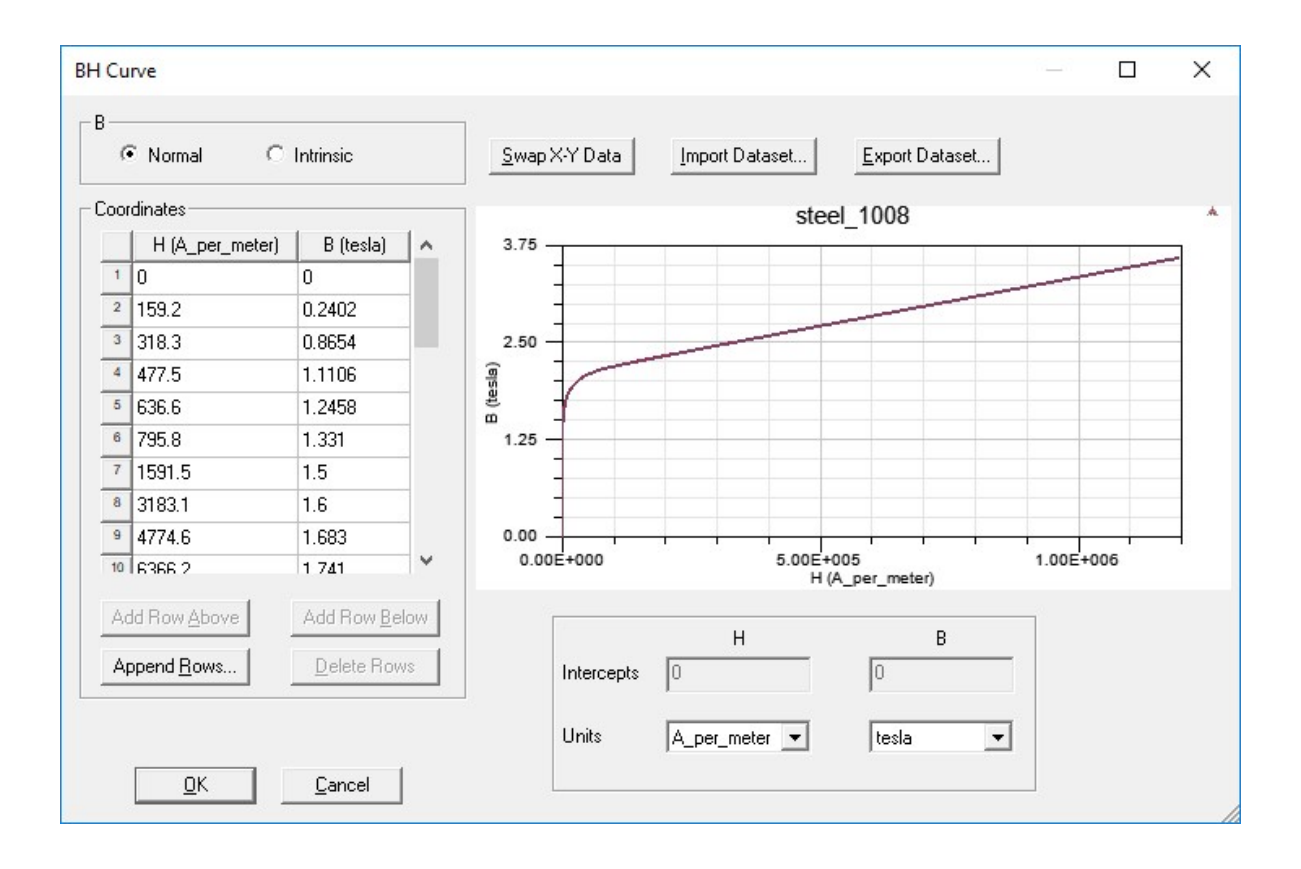